## **mpls static binding ipv4 vrf**

To bind a prefix to a local label, use the **mpls static binding ipv4 vrf** command in global configuration mode. To remove static binding between the prefix and label, use the **no** form of this command.

**mpls static binding ipv4 vrf** *vpn-name prefix mask* {**input** *label | label*}

**no mpls static binding ipv4 vrf** *vpn-name prefix mask* [**input** *label | label*]

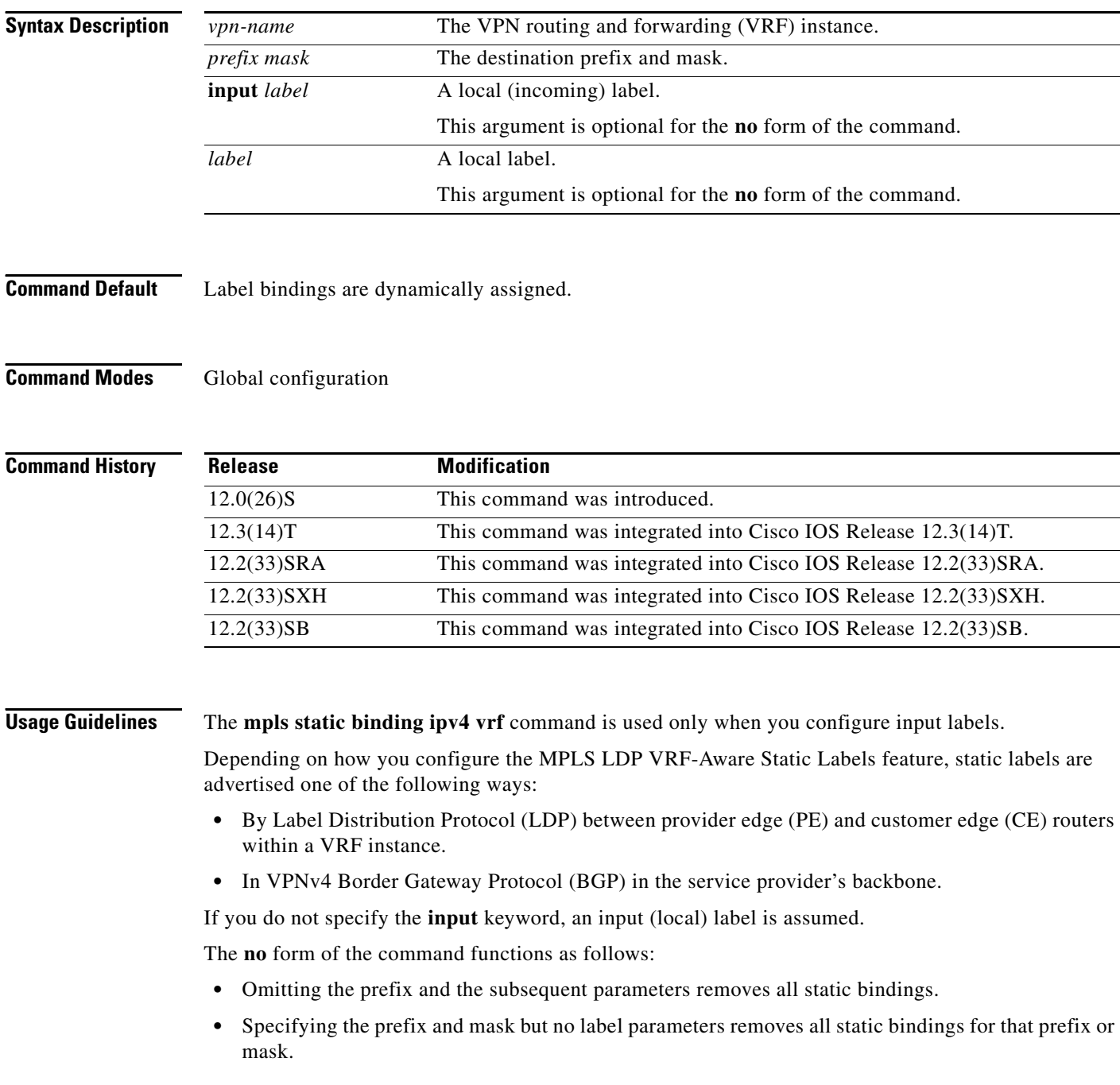

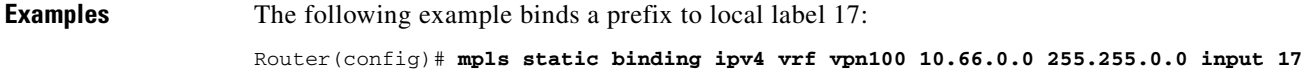

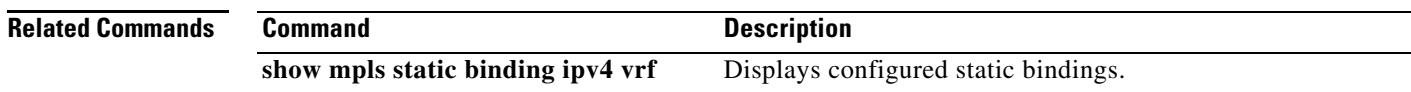

 $\mathcal{L}_{\mathcal{A}}$ 

## **mpls static crossconnect**

To configure a Label Forwarding Information Base (LFIB) entry for the specified incoming label and outgoing interface, use the **mpls static crossconnect** command in global configuration mode. To remove the LFIB entry, use the **no** form of this command.

**mpls static crossconnect** *inlabel out-interface nexthop* {*outlabel* | **explicit-null** | **implicit-null**}

**no mpls static crossconnect** *inlabel out-interface nexthop* {*outlabel* | **explicit-null** | **implicit-null**}

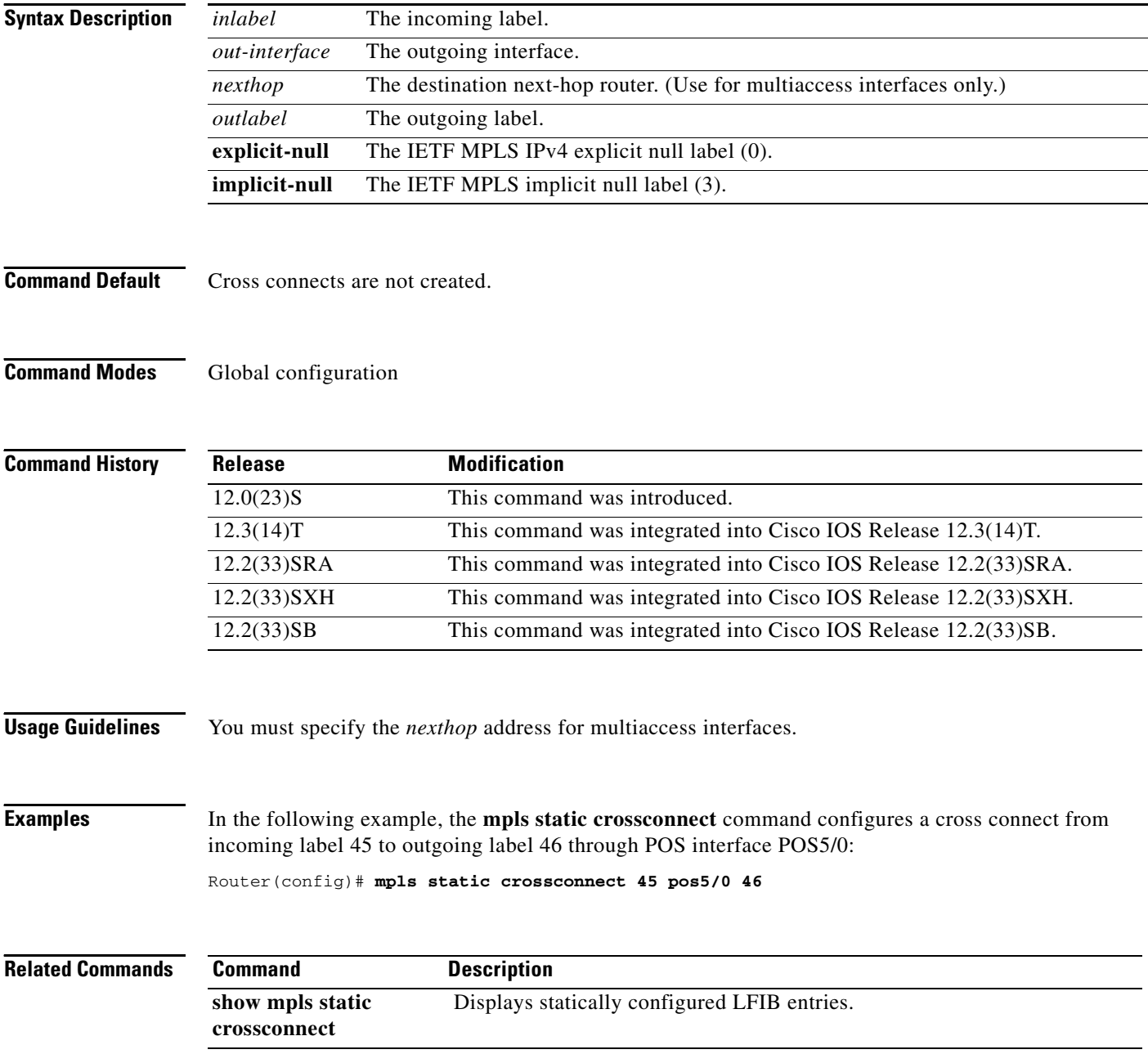

### **mpls tp**

To configure Multiprotocol Label Switching (MPLS) transport profile (TP) parameters and enter MPLS-TP configuration mode, use the **mpls tp** command in global configuration mode. To remove all MPLS-TP forwarding, use the **no** form of this command.

**mpls tp**

**no mpls tp**

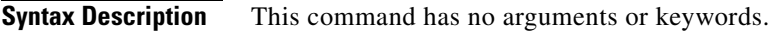

**Command Default** No MPLS-TP parameters are configured.

**Command Modes** Global configuration (config)

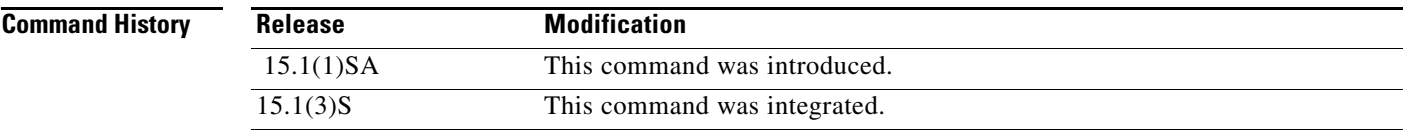

**Usage Guidelines** Use this command to enter MPLS-TP configuration mode. From that mode, you can configure the following parameters:

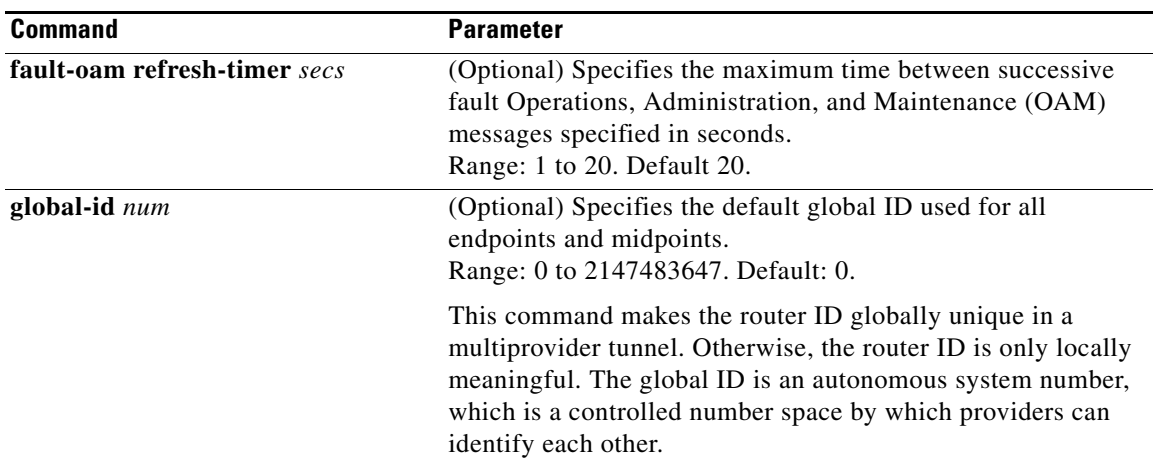

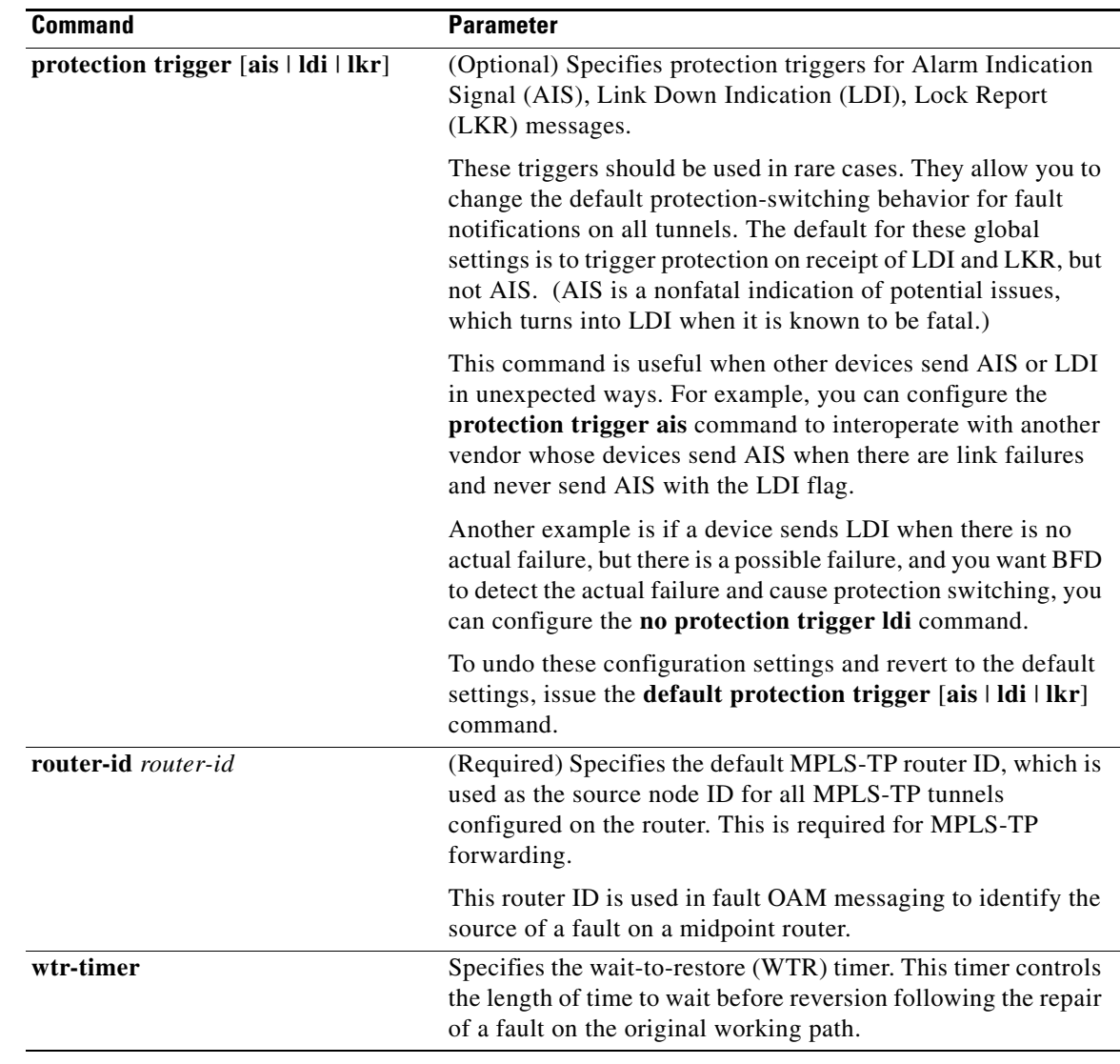

**Examples** The following example shows how to enter MPLS-TP configuration mode and set the default router ID:

Router(config)# **mpls tp** Router(config-mpls-tp)# **router-id 10.10.10.10** Router(config-mpls-tp)# **exit**

### **Related Commands**

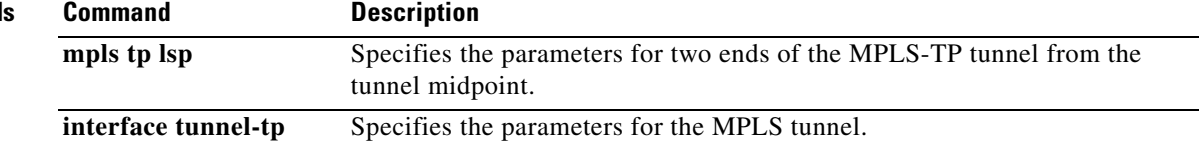

 $\overline{\phantom{a}}$ 

## **mpls tp link**

To configure Multiprotocol Label Switching (MPLS) transport profile (TP) link parameters, use the **mpls tp link** command in interface configuration mode.

**mpls tp link** *link-num* {**ipv4** *ip-address |* **tx-mac** *mac-address*} **rx-mac** *mac-address*

**no mpls tp link** *link-num*

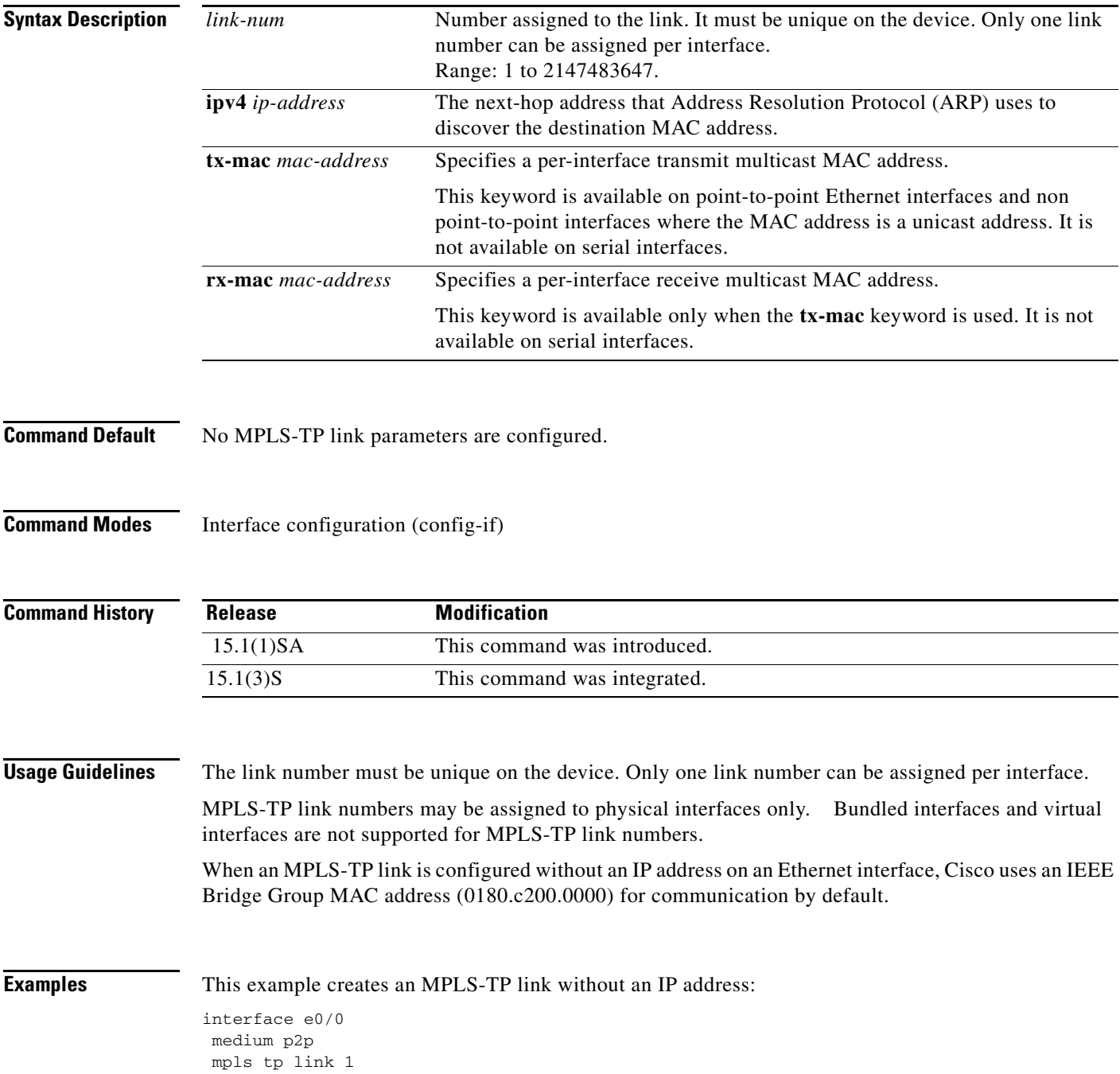

This example configures the unicast MAC address of the next-hop device:

interface e0/0 medium p2p mpls tp link 1 tx-mac 0000.0c00.1234

This example configures transmit and receive parameters for a different multicast address:

interface e0/0 medium p2p mpls tp link 1 tx-mac 0100.0c99.8877 rx-mac 0100.0c99.8877

This example configures a link with an IP adress:

interface e0/0 ip address 10.0.0.1 255.255.255.0 mpls tp link 1 ipv4 10.0.0.2

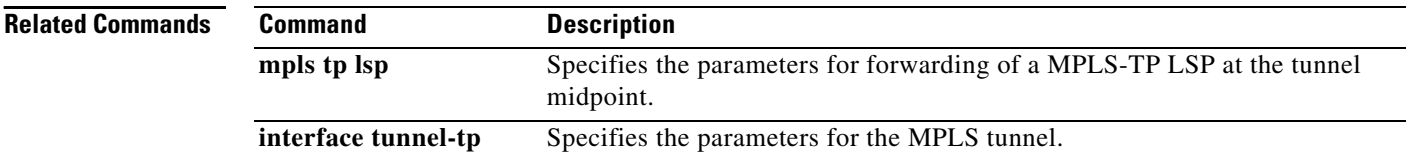

### **mpls tp lsp**

To configure Multiprotocol Label Switching (MPLS) transport profile (TP) midpoint connectivity, use the **mpls tp lsp** command in global configuration mode.

**mpls tp lsp source** *node-id* [**global-id** *num*] **tunnel-tp** *num* **lsp** {*lsp-num* | **protect** | **working**} **destination** *node-id* [**global-id** *num*] **tunnel-tp** *num*

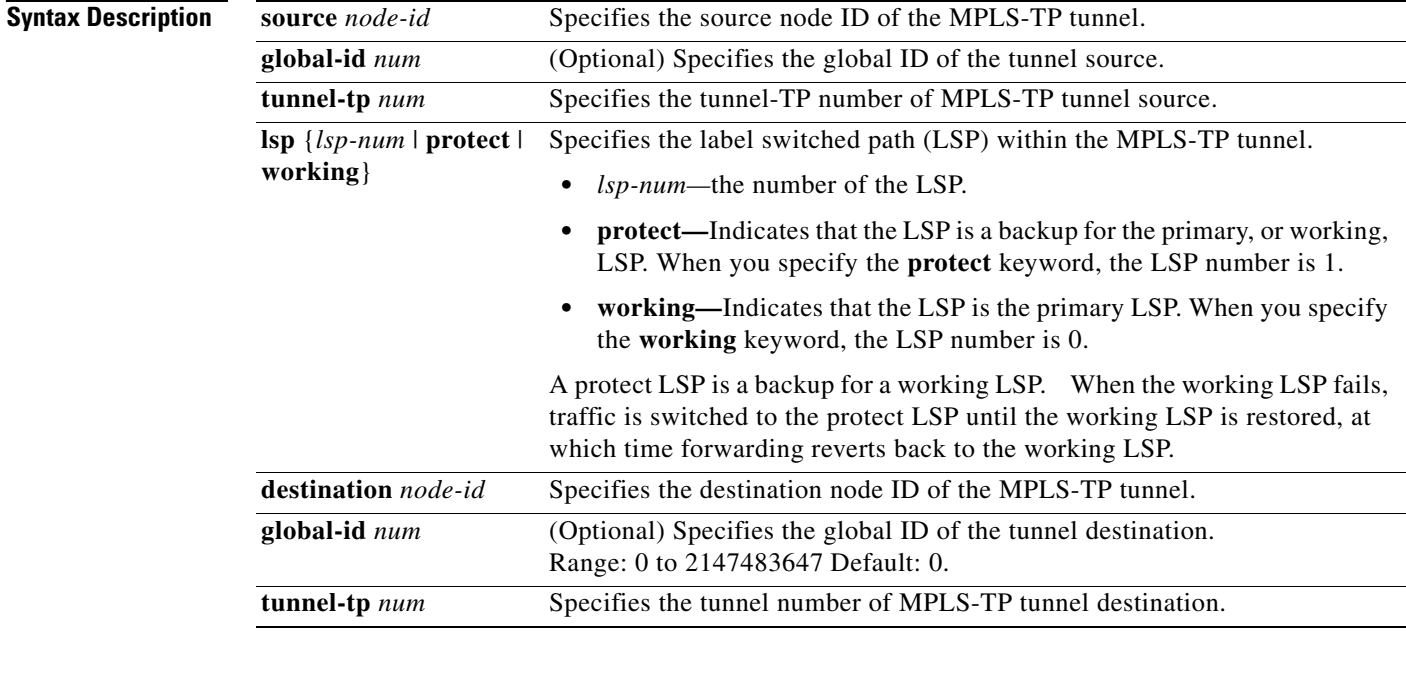

**Command Default** No MPLS-TP parameters are configured.

**Command Modes** Global configuration (config)

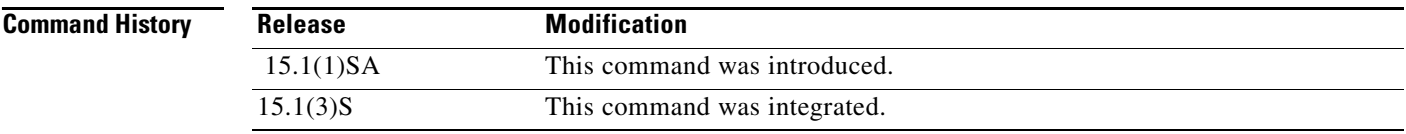

**Usage Guidelines** Use this command on midpoint routers to specify the source and destination parameters of the MPLS-TP tunnel. You can use the **mpls trace** command from the MPLS-TP endpoint to validate that traffic is traversing the correct tunnel at each midpoint.

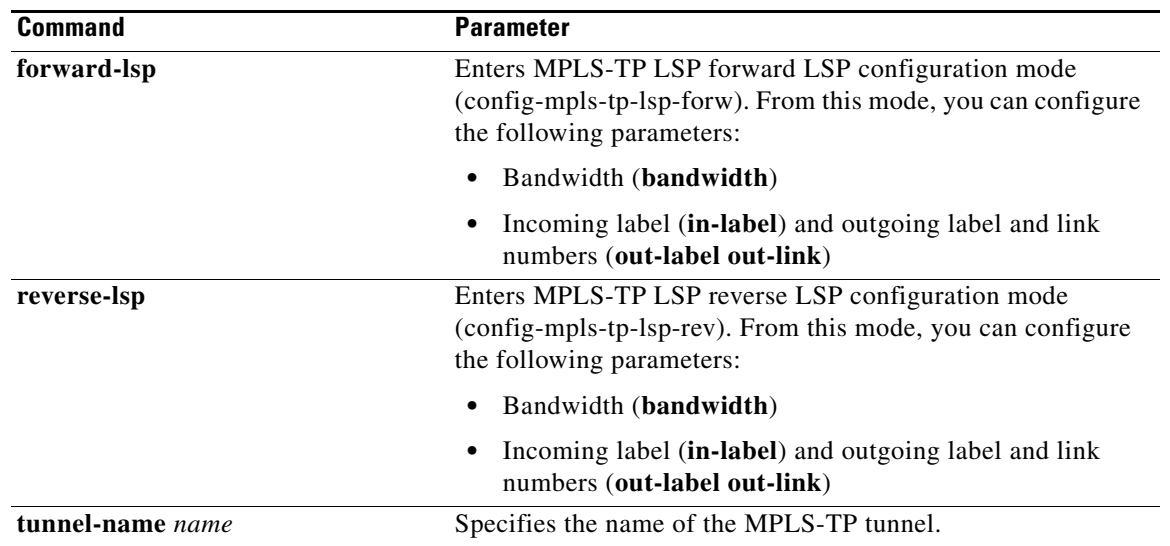

This command also enters MPLS-TP LSP configuration mode (config-mpls-tp-lsp). From that mode, you can configure the following parameters:

**Examples** The following examples show the configuration of an MPLS-TP LSP midpoint.

The following example configures a midpoint LSP carrying the working LSP of an MPLS-TP tunnel between node 10.10.10.10, tunnel-number 1 and 10.11.11.11, tunnel-number 2, using 1000 kbits/sec bandwidth in both directions:

```
Router(config)# mpls tp lsp source 10.10.10.10 tunnel-tp 1 lsp working destination 
10.11.11.11 tunnel-tp 2
Router(config-mpls-tp-lsp)# forward-lsp
Router(config-mpls-tp-lsp-forw)# bandwidth 1000
Router(config-mpls-tp-lsp-forw)# in-label 20 out-label 40 out-link 10
```
Router(config-mpls-tp-lsp-forw)# **exit** Router(config-mpls-tp-lsp)# **reverse-lsp** Router(config-mpls-tp-lsp-rev)# **bandwidth 1000** Router(config-mpls-tp-lsp-rev)# **in-label 21 out-label 50 out-link 11**

The following example configures a midpoint LSP on the protect LSP between node 10.10.10.10, tunnel 4 and 10.11.11.11, tunnel 12. No bandwidth is reserved:

```
Router(config)# mpls tp lsp source 10.10.10.10 global-id 2 tunnel-tp 4 lsp protect 
destination 10.11.11.11 global-id 14 tunnel-tp 12
Router(config-mpls-tp-lsp)# forward-lsp
Router(config-mpls-tp-lsp-forw)# in-label 30 out-label 100 out-link 27
Router(config-mpls-tp-lsp-forw)# exit
Router(config-mpls-tp-lsp)# reverse-lsp
Router(config-mpls-tp-lsp-rev)# in-label 31 out-label 633 out-link 30
```
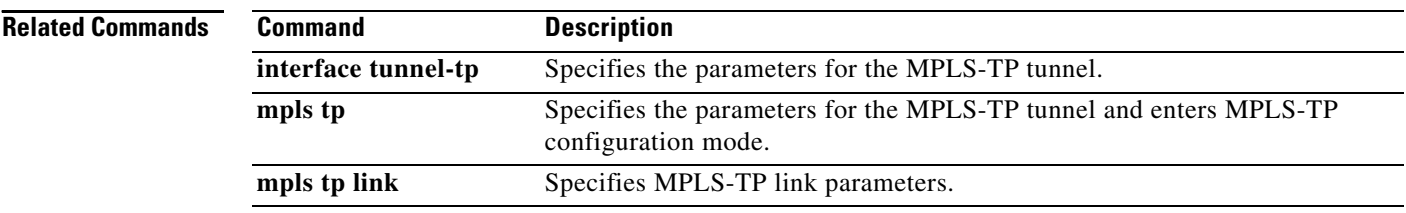

### **mpls traffic-eng**

To configure a router running Intermediate System-to-Intermediate System (IS-IS) so that it floods Multiprotocol Label Switching (MPLS) traffic engineering (TE) link information into the indicated IS-IS level, use the **mpls traffic-eng** command in router configuration mode. To disable the flooding of MPLS TE link information into the indicated IS-IS level, use the **no** form of this command.

**mpls traffic-eng** {**level-1** | **level-2**}

**no mpls traffic-eng** {**level-1** | **level-2**}

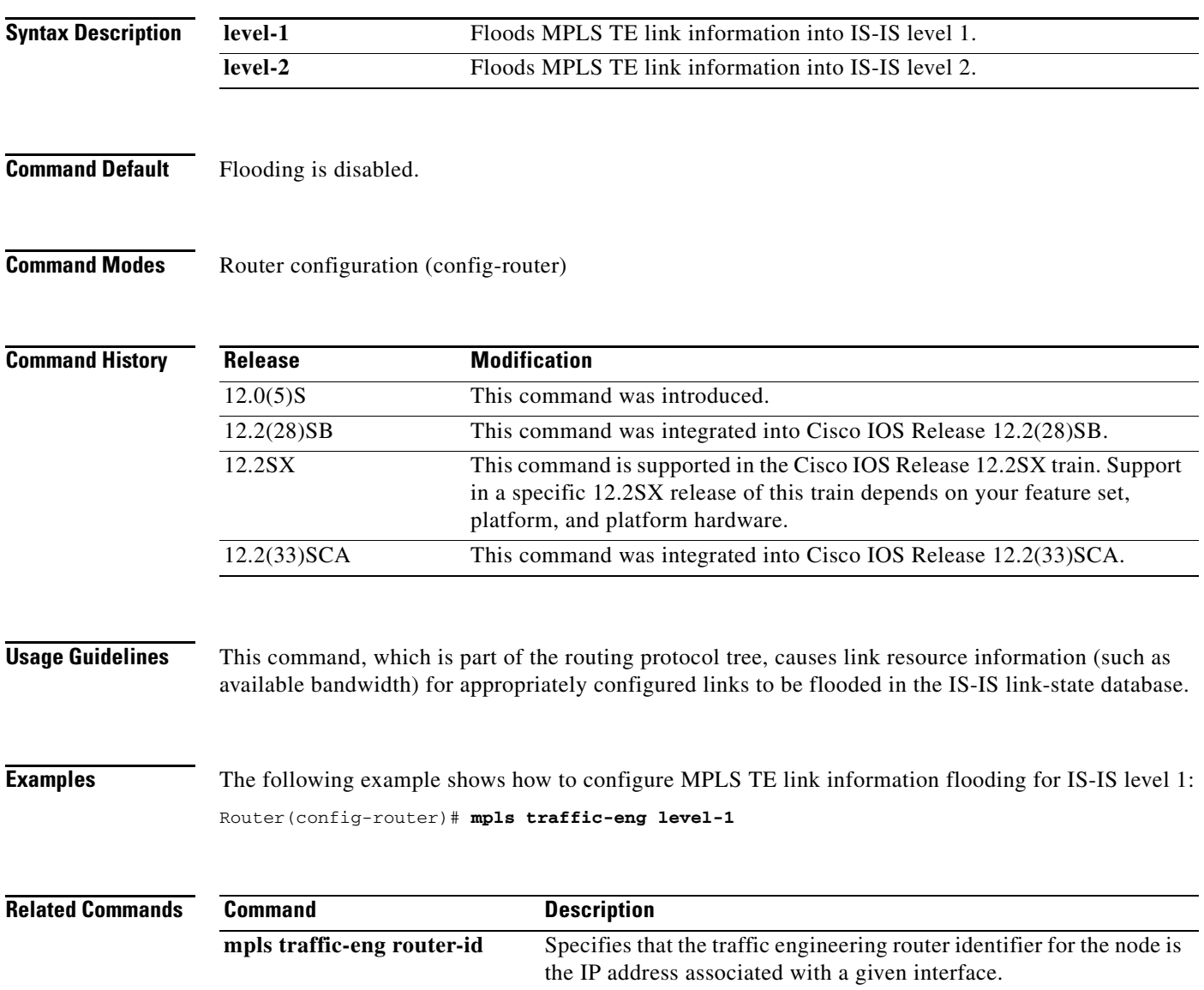

## **mpls traffic-eng administrative-weight**

To override the Interior Gateway Protocol (IGP) administrative weight (cost) of the link, use the **mpls traffic-eng administrative-weight** command in interface configuration mode. To disable the override, use the **no** form of this command.

**mpls traffic-eng administrative-weight** *weight*

**no mpls traffic-eng administrative-weight**

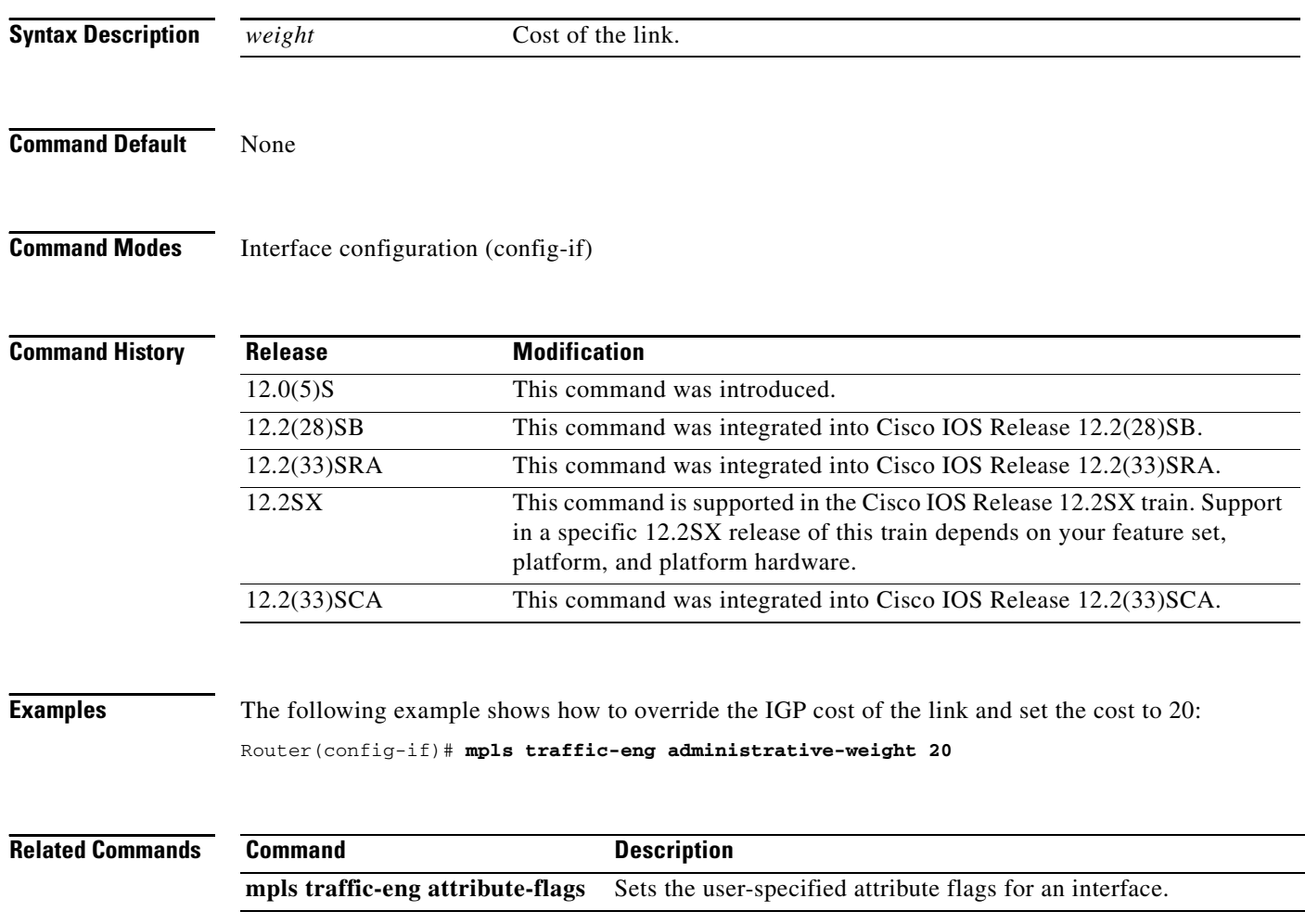

### **mpls traffic-eng area**

To configure a router running Open Shortest Path First (OSPF) Multiprotocol Label Switching (MPLS) so that it floods traffic engineering for the indicated OSPF area, use the **mpls traffic-eng area** command in router configuration mode. To disable flooding of traffic engineering for the indicated OSPF area, use the **no** form of this command.

**mpls traffic-eng area** *number*

**no mpls traffic-eng area** *number*

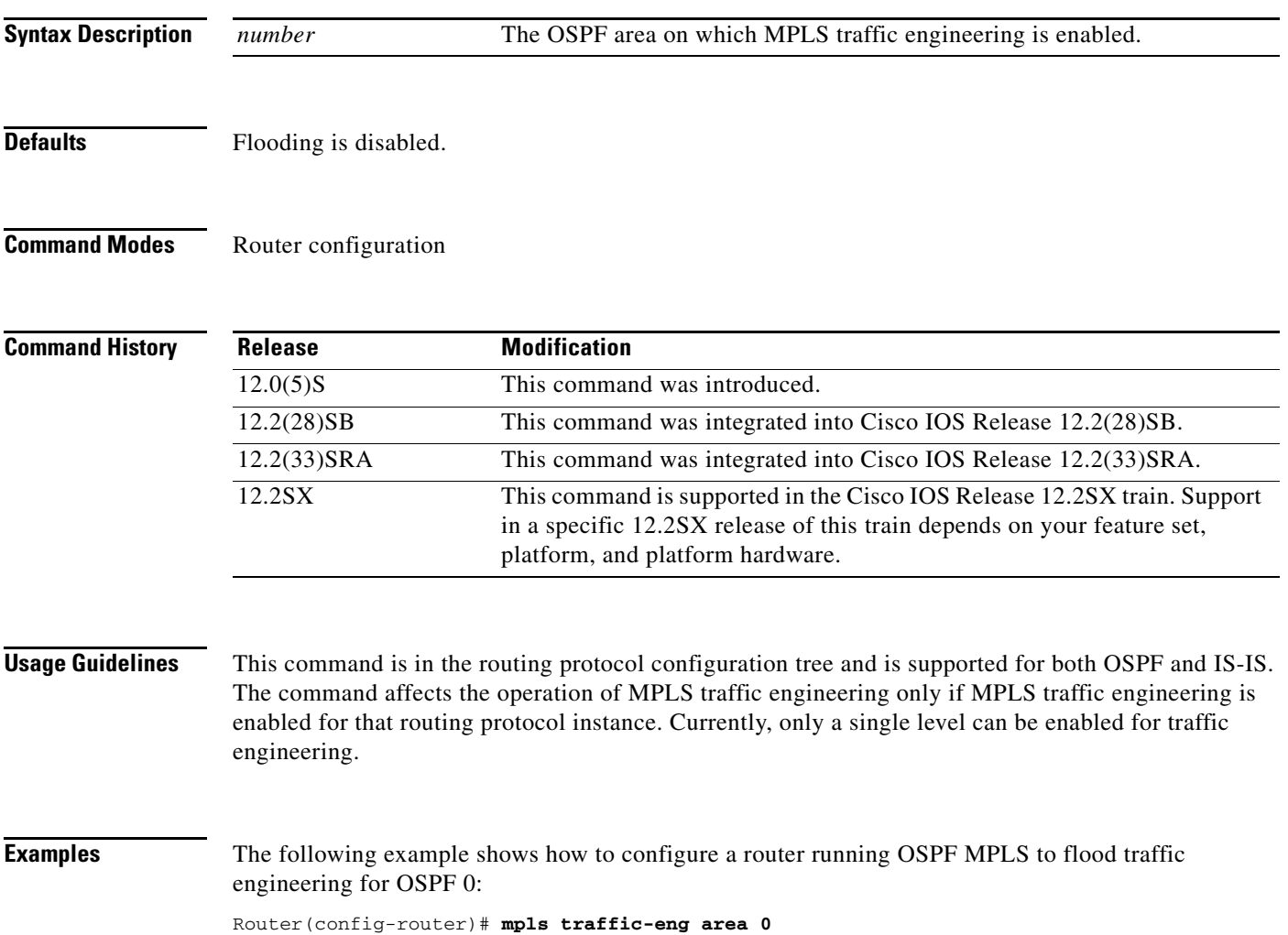

### **Related Con**

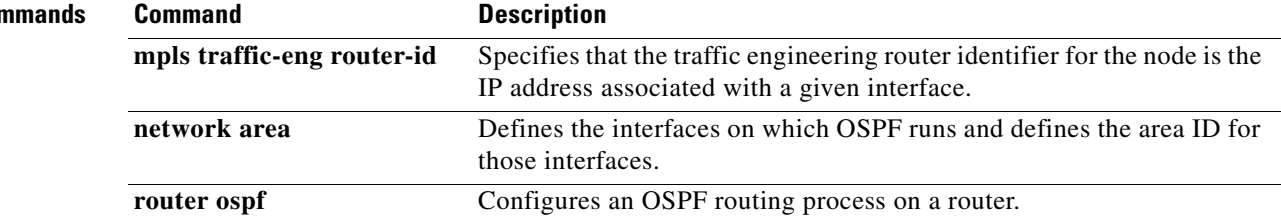

## **mpls traffic-eng atm cos global-pool**

 $\overline{\mathscr{P}}$ 

**Note** Effective with Cisco IOS Release 12.4(20)T, the **mpls traffic-eng atm cos global-pool** command is not available in Cisco IOS software.

To specify the class of service for all global pools in traffic engineering tunnels traversing XTagATM interfaces on an ATM-label switch router (LSR), use the **mpls traffic-eng atm cos global-pool** command in global configuration mode.

**mpls traffic-eng atm cos global-pool** [**available** | **standard** | **premium** | **control**]

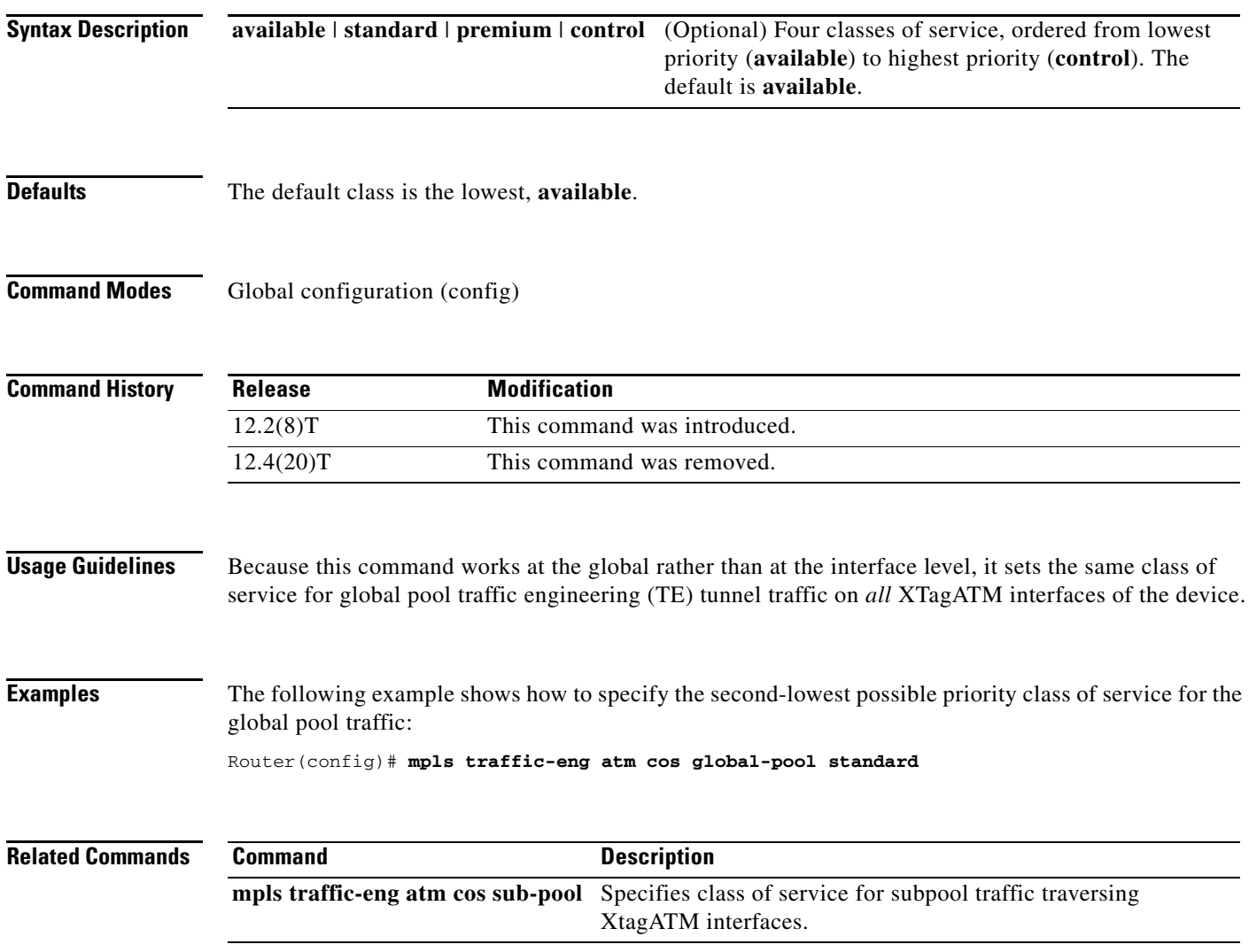

# **mpls traffic-eng atm cos sub-pool**

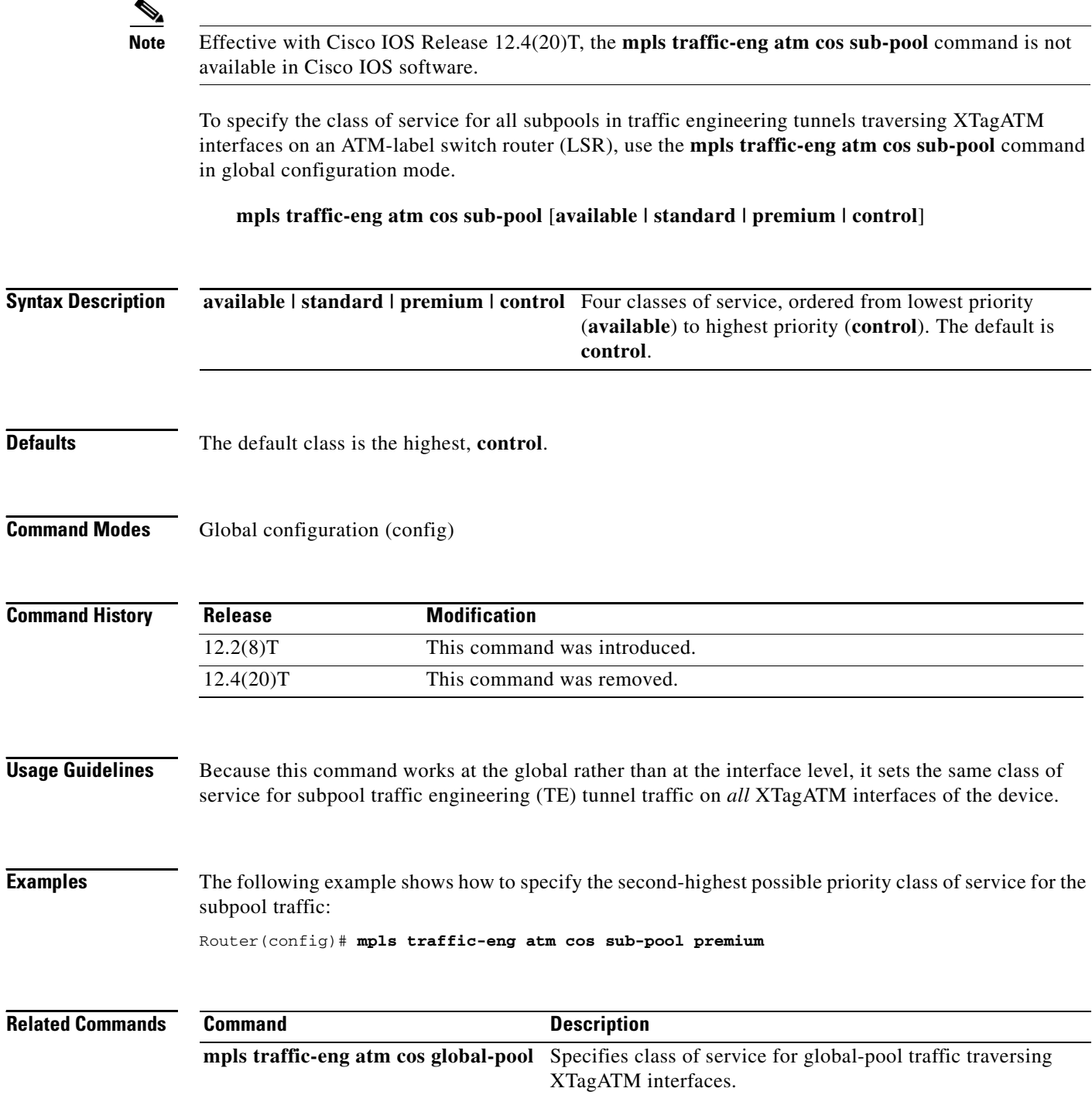

### **mpls traffic-eng attribute-flags**

To set the user-specified attribute flags for the interface, use the **mpls traffic-eng attribute-flags** command in interface configuration mode. To disable the user-specified attribute flags for the interface, use the **no** form of this command.

**mpls traffic-eng attribute-flags** *attributes*

**no mpls traffic-eng attribute-flags**

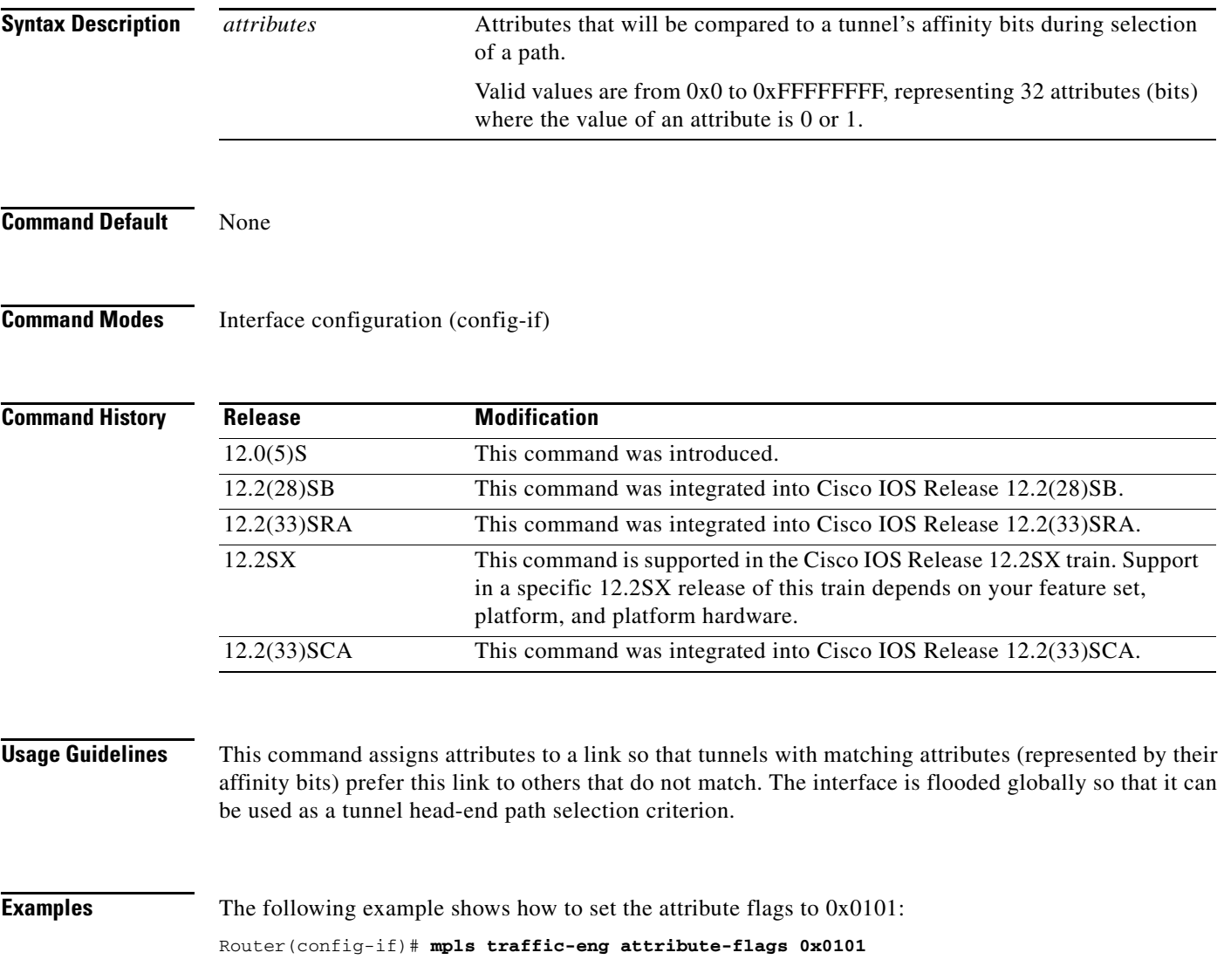

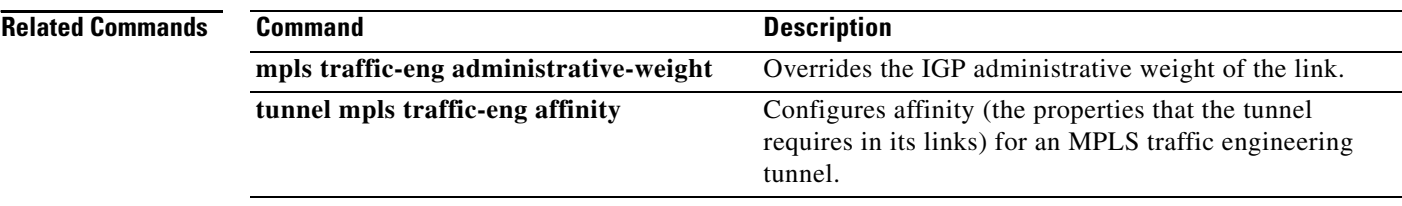

 $\mathbf I$ 

### **mpls traffic-eng auto-bw timers**

To enable automatic bandwidth adjustment for a platform and to start output rate sampling for tunnels configured for automatic bandwidth adjustment, use the **mpls traffic-eng auto-bw timers** command in global configuration mode. To disable automatic bandwidth adjustment for the platform, use the **no** form of this command.

**mpls traffic-eng auto-bw timers** [**frequency** *seconds*]

**no mpls traffic-eng auto-bw timers**

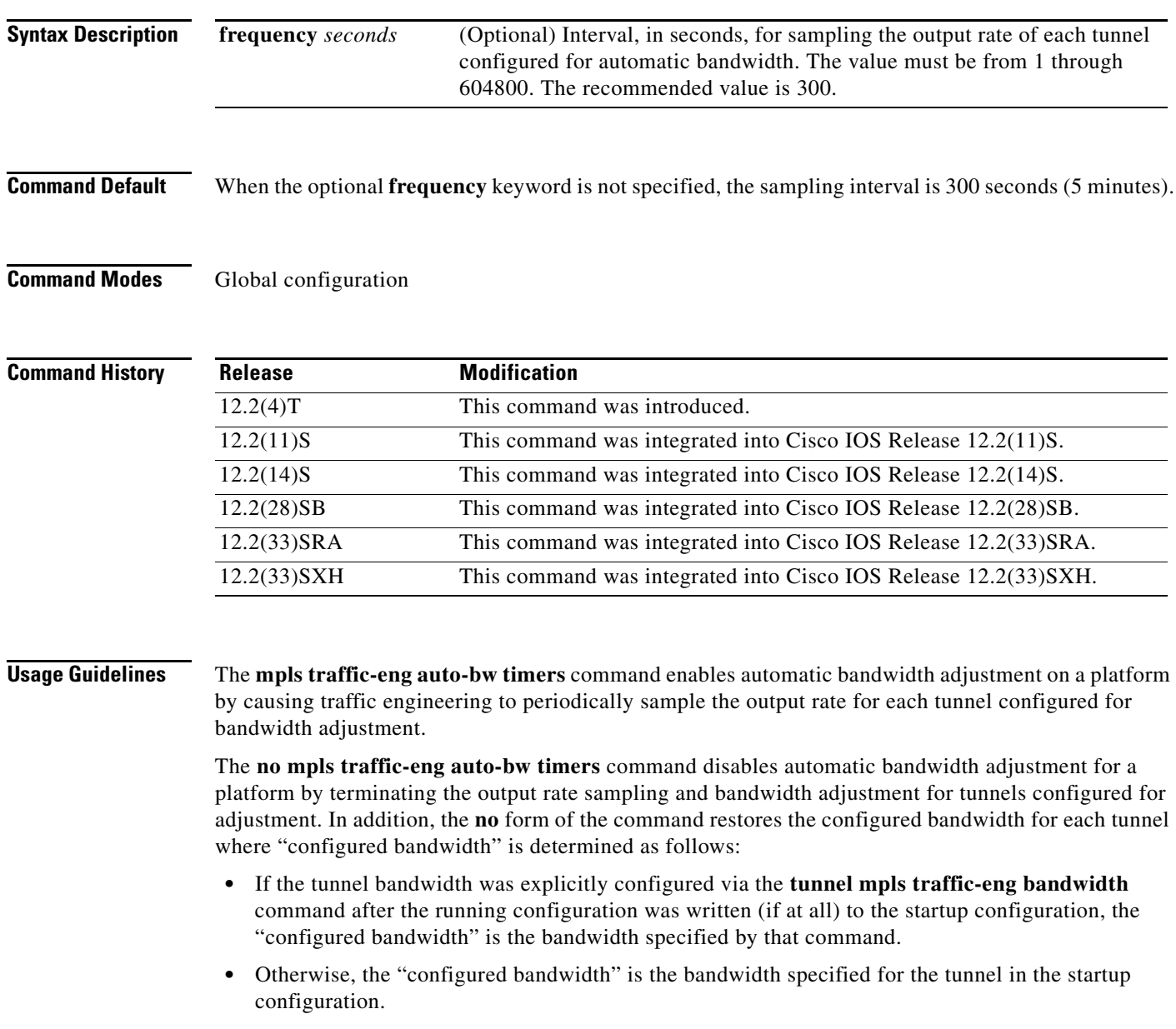

**Examples** The following example shows how to designate that for each Multiprotocol Label Switching (MPLS) traffic engineering tunnel, the output rate is sampled once every 10 minutes (every 600 seconds):

Router(config)# **mpls traffic–eng auto–bw timers frequency 600**

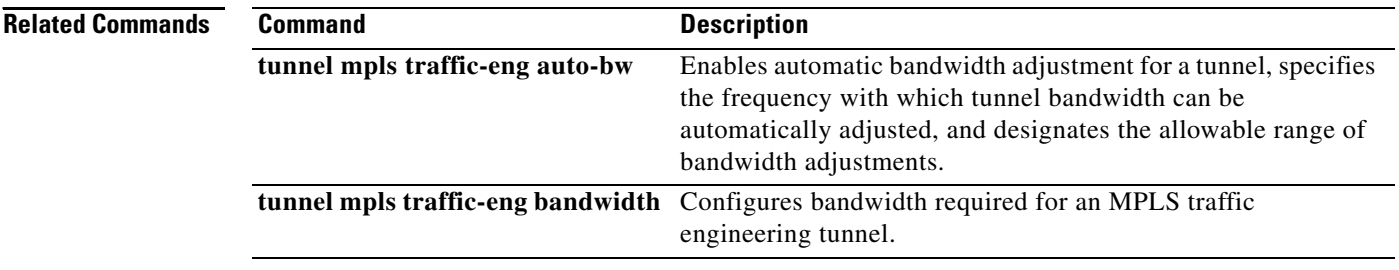

a ka

## **mpls traffic-eng auto-tunnel backup**

To automatically build next-hop (NHOP) and next-next hop (NNHOP) backup tunnels, use the **mpls traffic-eng auto-tunnel backup** command in global configuration mode. To delete the NHOP and NNHOP backup tunnels, use the **no** form of this command.

**mpls traffic-eng auto-tunnel backup** 

**no mpls traffic-eng auto-tunnel backup**

- **Syntax Description** This command has no arguments or keywords.
- **Command Default** None

**Command Modes** Global configuration

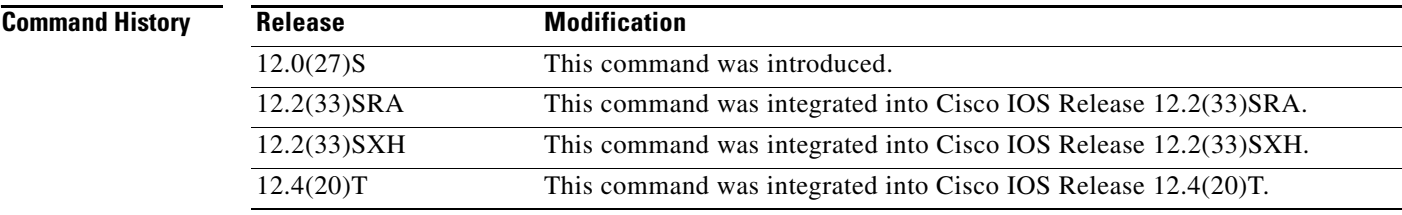

**Usage Guidelines** The **no** form of this command deletes both NHOP and NNHOP backup tunnels that were configured using either the **mpls traffic-eng auto-tunnel backup** command or the **mpls traffic-eng auto-tunnel backup nhop-only** command.

**Examples** The following example automatically builds NHOP and NNHOP backup tunnels:

Router# **mpls traffic-eng auto-tunnel backup**

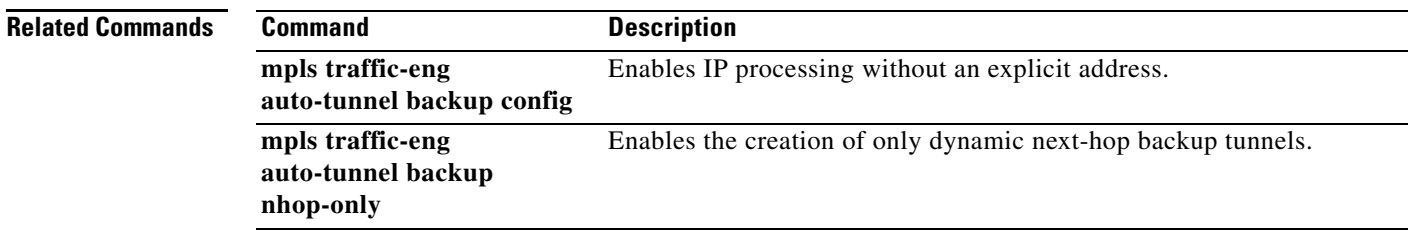

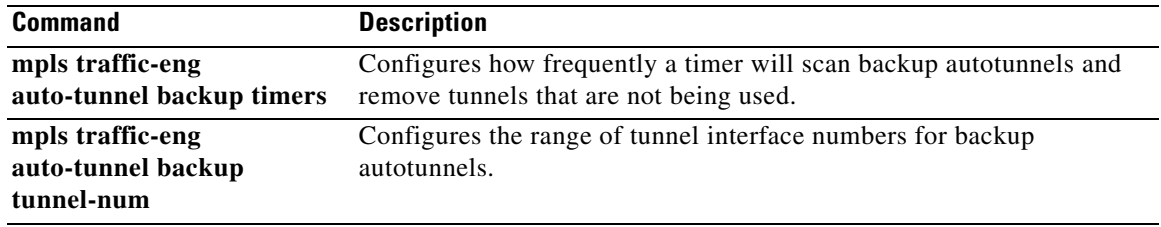

 $\mathbf I$ 

# **mpls traffic-eng auto-tunnel backup config**

To configure a specific unnumbered interface for all backup auto-tunnels, use the **mpls traffic-eng auto-tunnel backup config** command in global configuration mode. To remove the specific interface and resume the default interface for all backup auto-tunnels, use the **no** form of this command.

**mpls traffic-eng auto-tunnel backup config unnumbered-interface** *interface*

**no mpls traffic-eng auto-tunnel backup config unnumbered-interface**

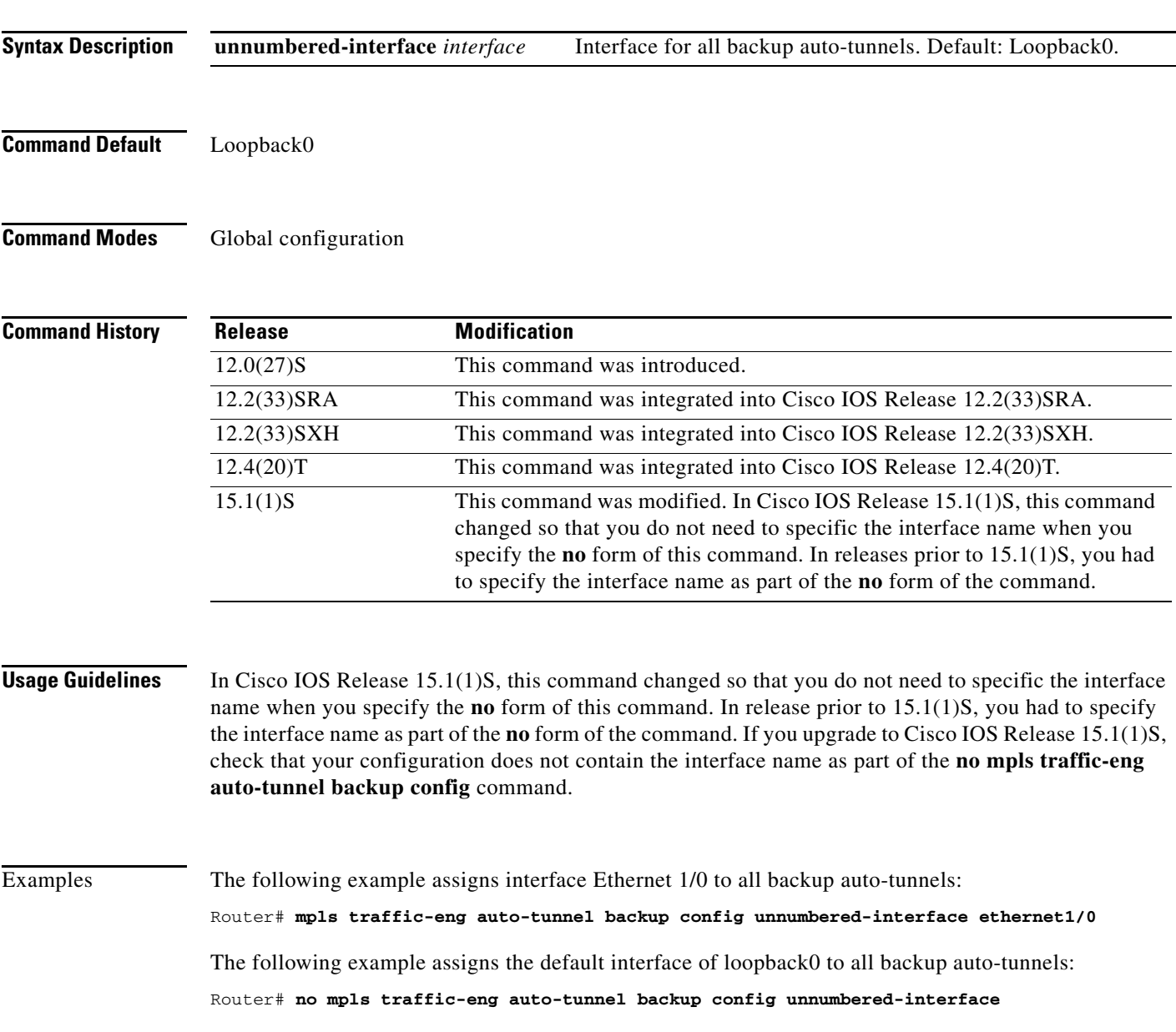

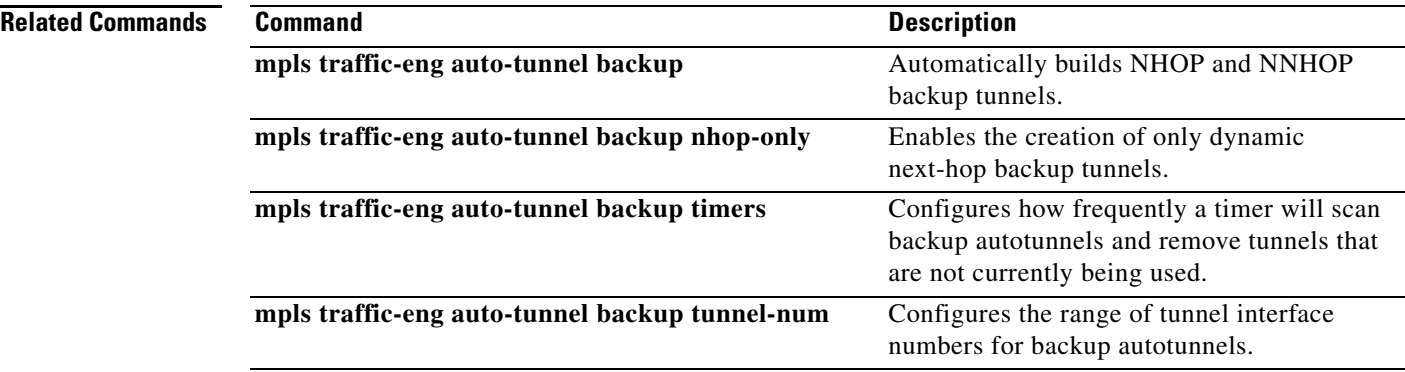

 $\overline{\phantom{a}}$ 

### **mpls traffic-eng auto-tunnel backup config affinity**

To specify an affinity on dynamically created Multiprotocol Label Switching (MPLS) Traffic Engineering (TE) backup tunnels, use the **mpls traffic-eng auto-tunnel backup config affinity**  command in global configuration mode. To return to the default values, use the no form of the command.

**mpls traffic-eng auto-tunnel backup config affinity** *affinity-value* [**mask** *mask-value*]

**no mpls traffic-eng auto-tunnel backup config affinity**

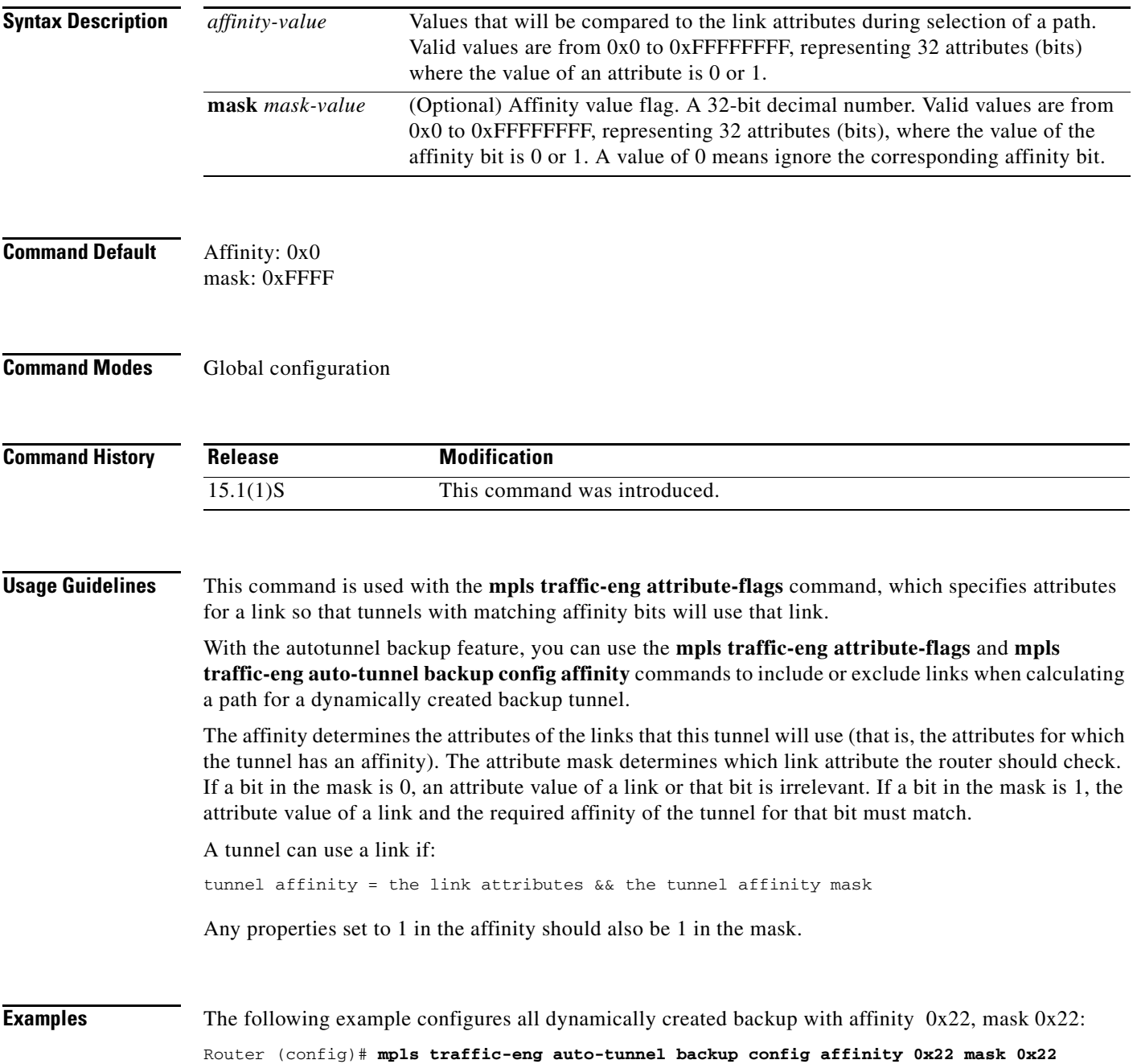

### **Related Comman**

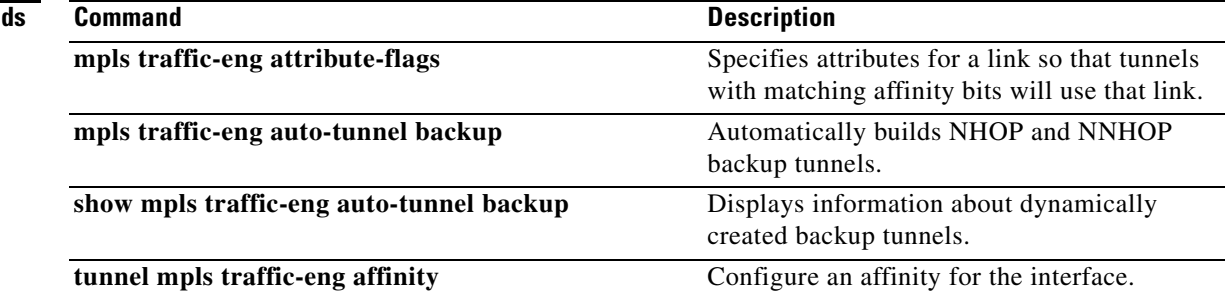

 $\mathbf I$ 

a ka

## **mpls traffic-eng auto-tunnel backup nhop-only**

To automatically build next-hop (NHOP) backup tunnels, use the **mpls traffic-eng auto-tunnel backup nhop-only** command in global configuration mode. To delete the NHOP backup tunnels, use the **no** form of this command.

**mpls traffic-eng auto-tunnel backup nhop-only**

**no mpls traffic-eng auto-tunnel backup nhop-only**

**Syntax Description** This command has no arguments or keywords.

**Command Default** The dynamically created backup tunnel uses Loopback0.

**Command Modes** Global configuration

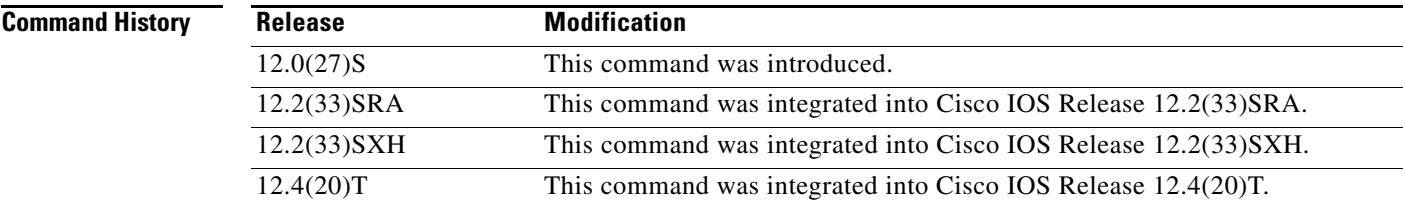

**Usage Guidelines** This command permits the creation of only NHOP backup tunnels; next-next hop (NNHOP) backup tunnels are not created. The **no** form of this command deletes only the NHOP backup tunnels; NNHOP backup tunnels are not deleted.

**Examples** The following example enables the creation of only dynamic NHOP backup tunnels:

Router# **mpls traffic-eng auto-tunnel backup nhop-only**

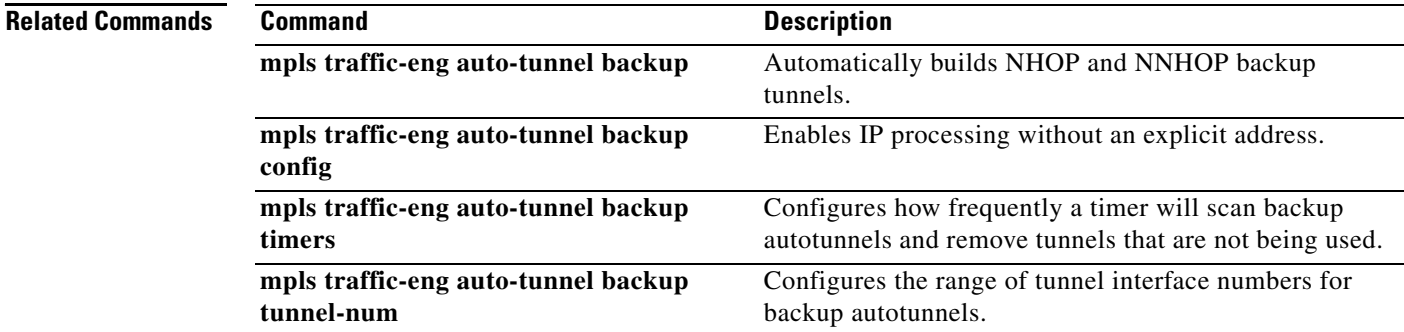

# **mpls traffic-eng auto-tunnel backup srlg exclude**

To specify that autocreated backup tunnels should avoid Shared Risk Link Groups (SRLGs) of the protected interface, use the **mpls traffic-eng auto-tunnel backup srlg exclude** command in global configuration mode. To disable this feature, use the **no** form of this command.

**mpls traffic-eng auto-tunnel backup srlg exclude** [**force** | **preferred**]

**no mpls traffic-eng auto-tunnel backup srlg exclude** [**force** | **preferred**]

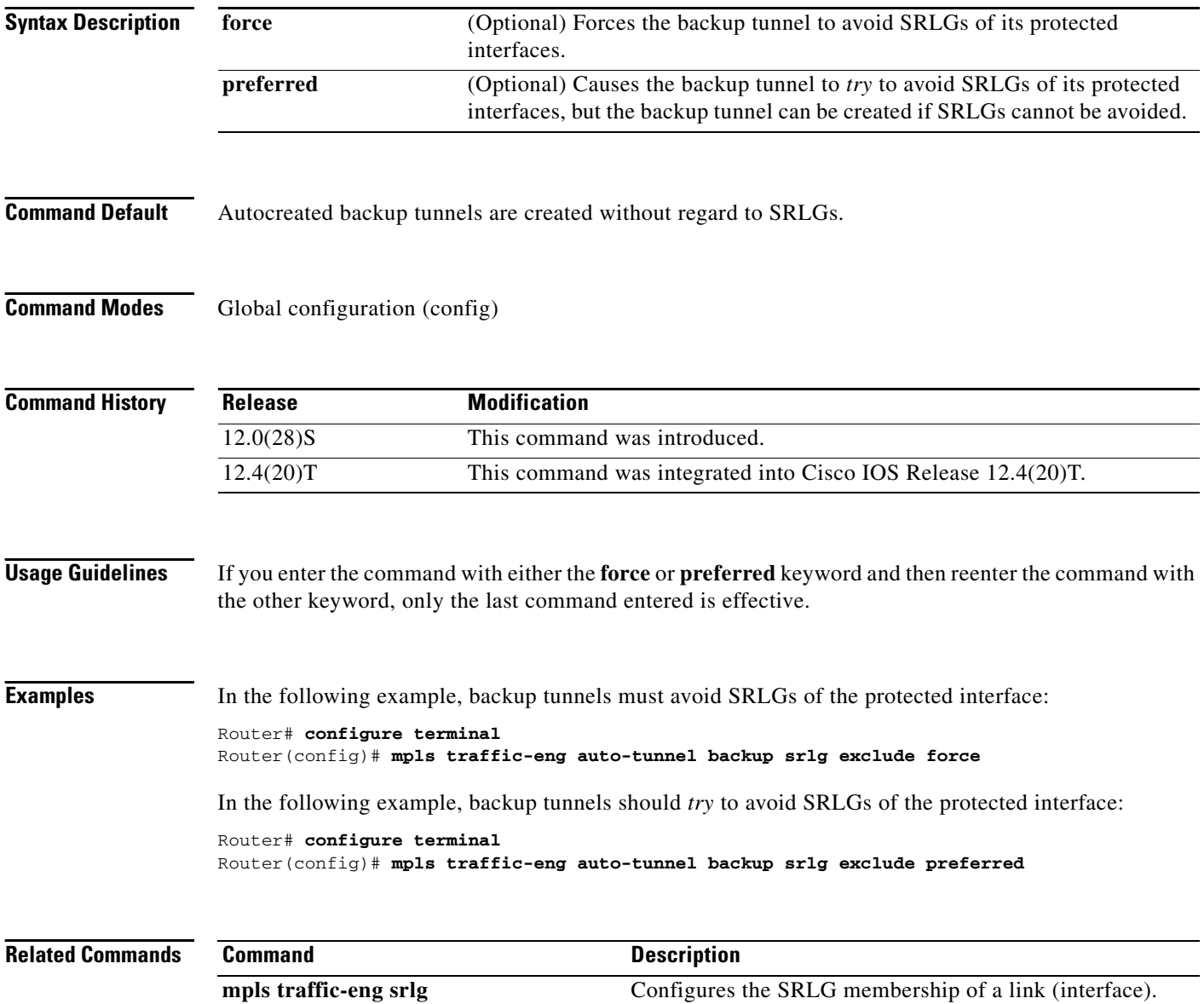

### **mpls traffic-eng auto-tunnel backup timers**

To configure how frequently a timer will scan backup autotunnels and remove tunnels that are not being used, use the **mpls traffic-eng auto-tunnel backup timers** command in global configuration mode. To disable this configuration, use the **no** form of this command.

**mpls traffic-eng auto-tunnel backup timers removal unused** [*sec*]

**no mpls traffic-eng auto-tunnel backup timers removal unused** [*sec*]

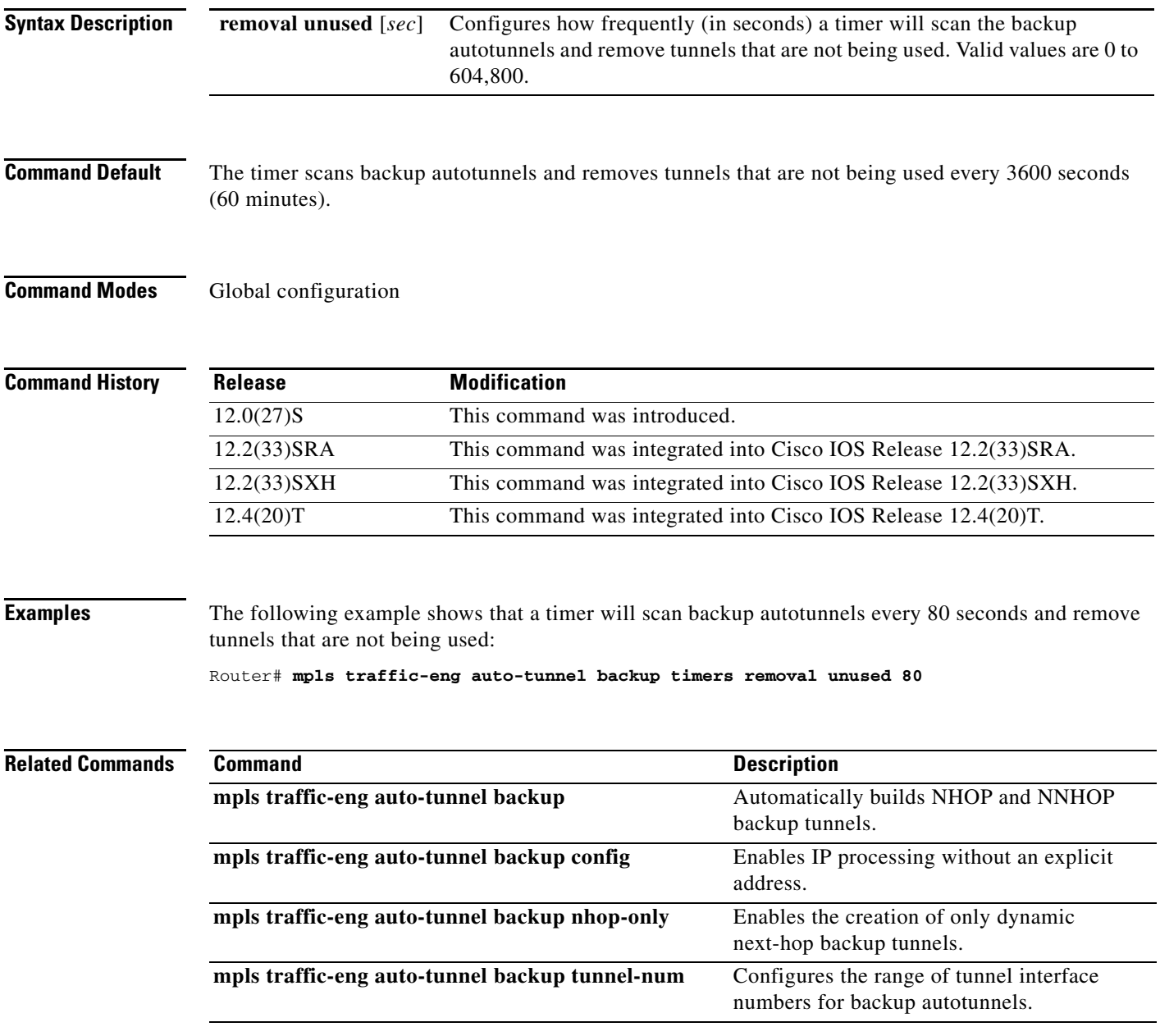

### **mpls traffic-eng auto-tunnel backup tunnel-num**

To configure the range of tunnel interface numbers for backup autotunnels, use the **mpls traffic-eng auto-tunnel backup tunnel-num** command in global configuration mode. To disable this configuration, use the **no** form of this command.

**mpls traffic-eng auto-tunnel backup tunnel-num** [**min** *num*] [**max** *num*]

**no mpls traffic-eng auto-tunnel backup tunnel-num** [**min** *num*] [**max** *num*]

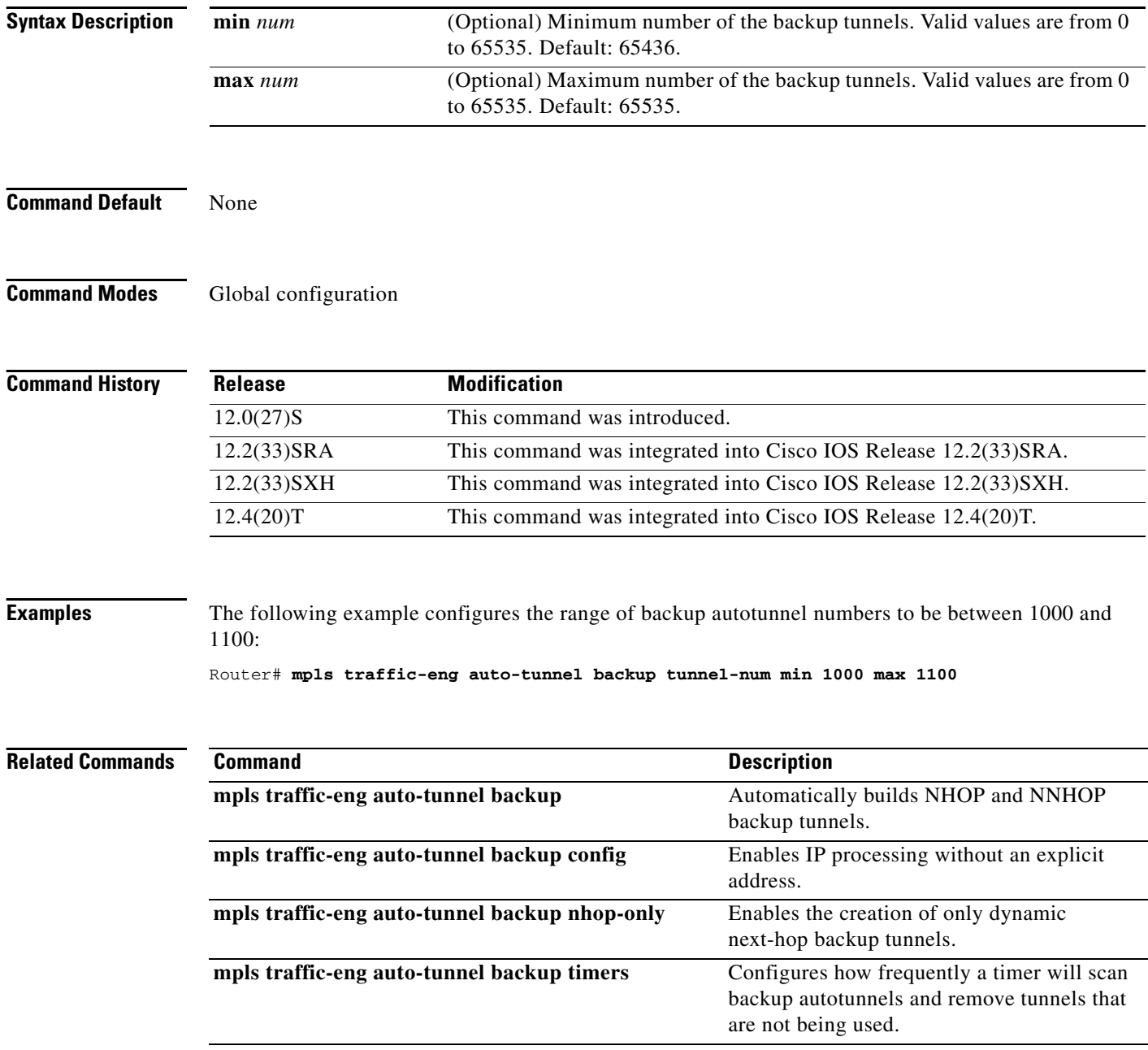

### **mpls traffic-eng auto-tunnel mesh**

To enable autotunnel mesh groups globally, use the **mpls traffic-eng auto-tunnel mesh** command in global configuration mode. To disable autotunnel mesh groups globally, use the **no** form of this command.

**mpls traffic-eng auto-tunnel mesh**

**no mpls traffic-eng auto-tunnel mesh**

- **Syntax Description** This command has no arguments or keywords.
- **Command Default** Autotunnel mesh groups are not enabled globally.
- **Command Modes** Global configuration (config)#

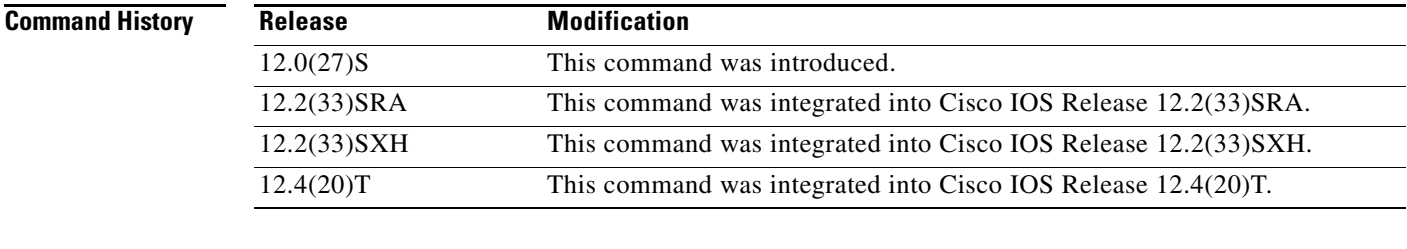

**Examples** The following example shows how to enable autotunnel mesh groups globally:

Router(config)# **mpls traffic-eng auto-tunnel mesh**

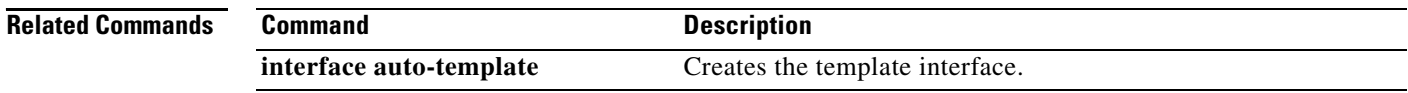

## **mpls traffic-eng auto-tunnel mesh tunnel-num**

To configure a range of mesh tunnel interface numbers, use the **mpls traffic-eng auto-tunnel mesh tunnel-num** command in global configuration mode. To use the default values, use the **no** form of this command.

**mpls traffic-eng auto-tunnel mesh tunnel-num min** *num* **max** *num*

**no mpls traffic-eng auto-tunnel mesh tunnel-num**

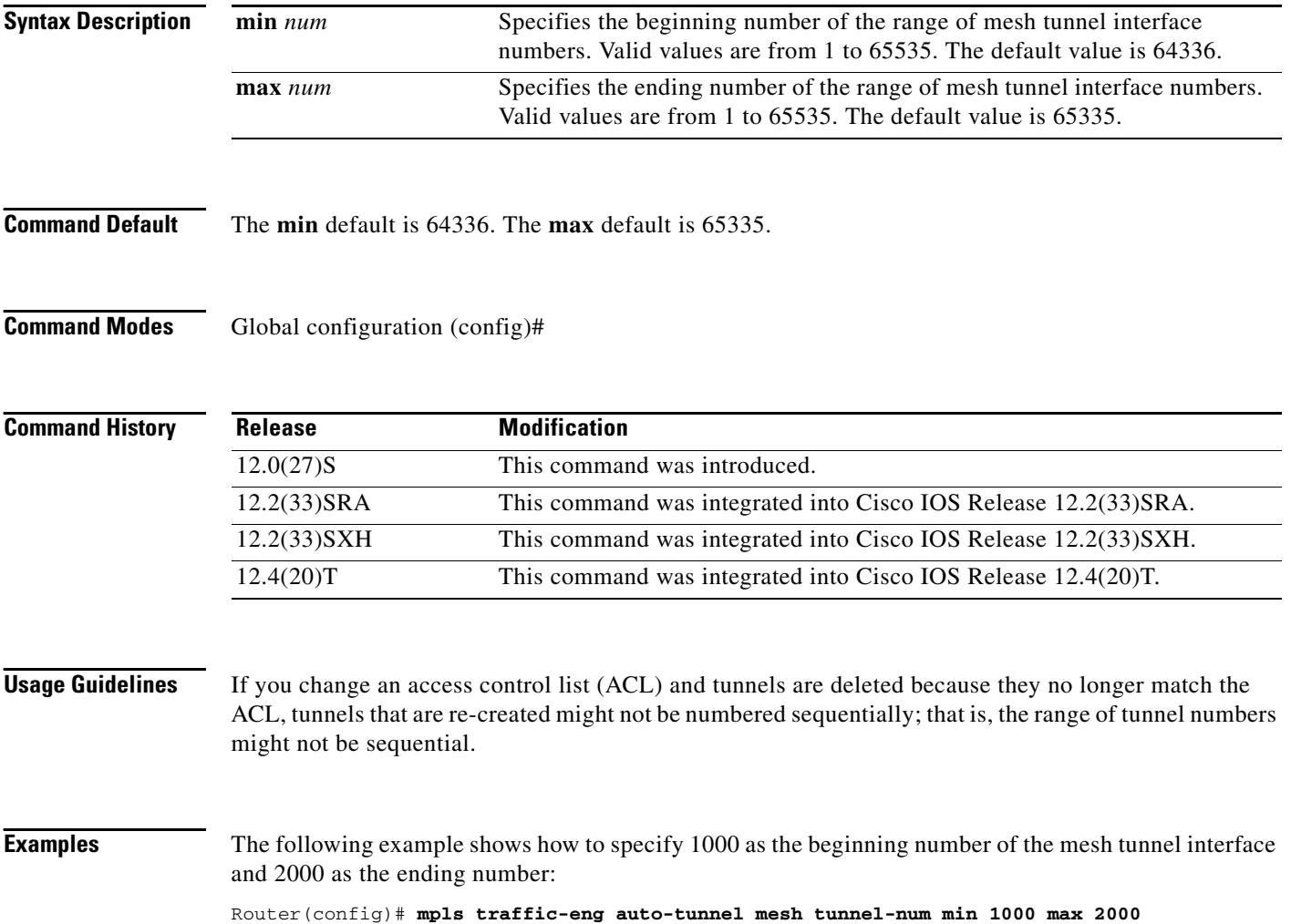

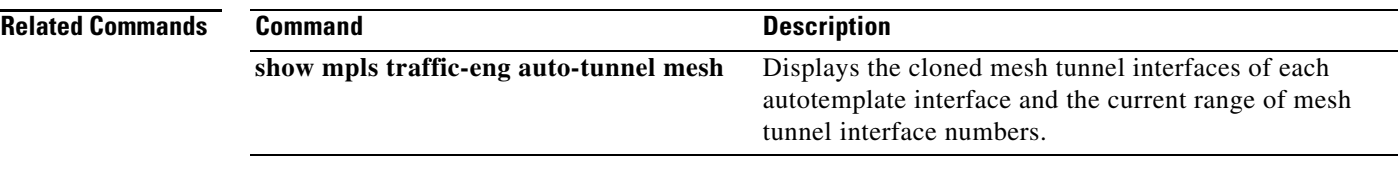

 $\mathcal{L}_{\mathcal{A}}$ 

**The Contract of the Contract of the Contract of the Contract of the Contract of the Contract of the Contract o** 

# **mpls traffic-eng auto-tunnel primary config**

To enable IP processing without an explicit address, use the **mpls traffic-eng auto-tunnel primary config** command in global configuration mode. To disable this capability, use the **no** form of this command.

**mpls traffic-eng auto-tunnel primary config unnumbered** *interface*

**no mpls traffic-eng auto-tunnel primary config unnumbered** *interface*

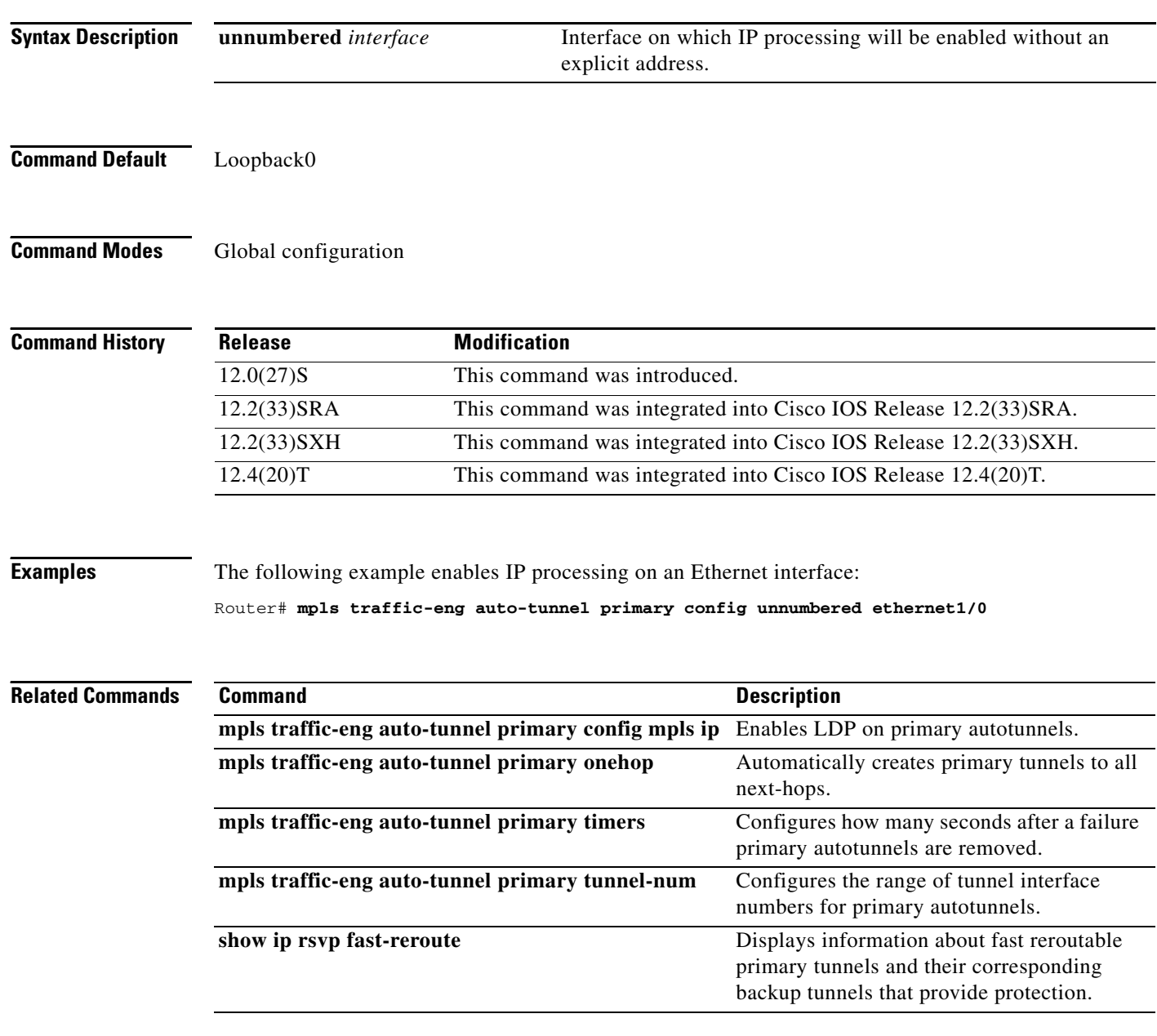

a ka

## **mpls traffic-eng auto-tunnel primary config mpls ip**

To enable Label Distribution Protocol (LDP) on primary autotunnels, use the **mpls traffic-eng auto-tunnel primary config mpls ip** command in global configuration mode. To disable LDP on primary autotunnels, use the **no** form of this command.

**mpls traffic-eng auto-tunnel primary config mpls ip** 

**no mpls traffic-eng auto-tunnel primary config mpls ip** 

- **Syntax Description** This command has no arguments or keywords.
- **Command Default** LDP is not enabled.
- **Command Modes** Global configuration

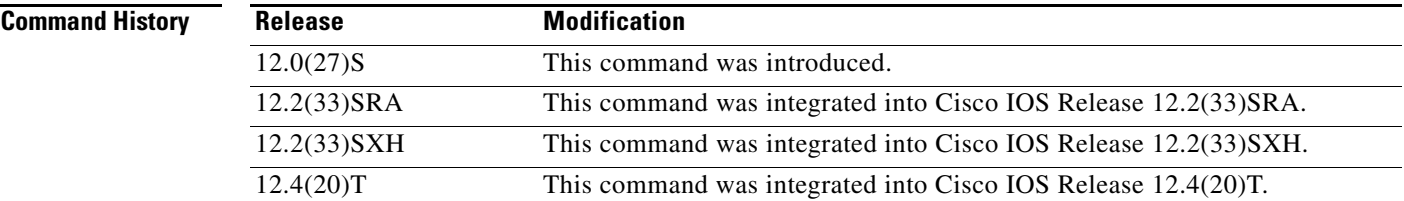

**Examples** The following example enables LDP on primary autotunnels:

Router# **mpls traffic-eng auto-tunnel primary config mpls ip**

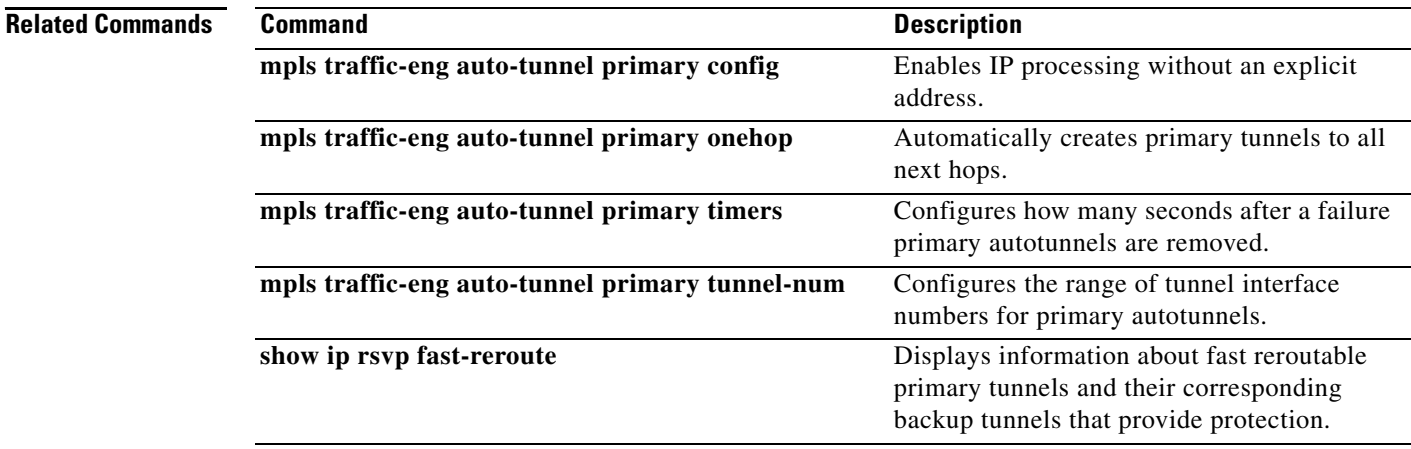

### **mpls traffic-eng auto-tunnel primary onehop**

To automatically create primary tunnels to all next hops, use the **mpls traffic-eng auto-tunnel primary onehop** command in global configuration mode. To disable the automatic creation of primary tunnels to all next hops, use the **no** form of this command.

**mpls traffic-eng auto-tunnel primary onehop**

**no mpls traffic-eng auto-tunnel primary onehop**

- **Syntax Description** This command has no arguments or keywords.
- **Command Default** The dynamically created one-hop tunnels use Loopback0.
- **Command Modes** Global configuration

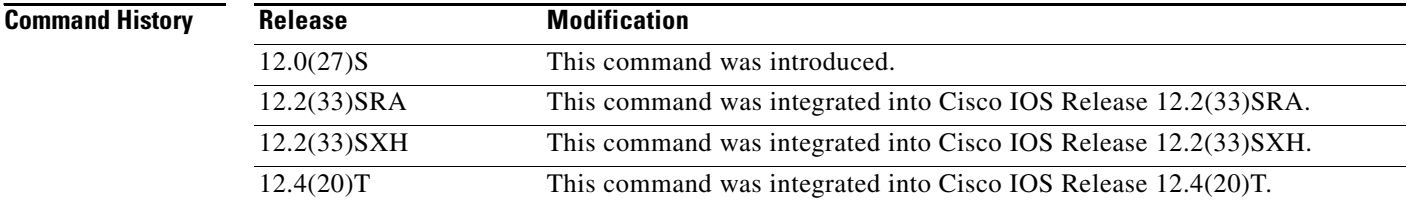

**Examples** The following example automatically creates primary tunnels to all next hops:

Router# **mpls traffic-eng auto-tunnel primary onehop**

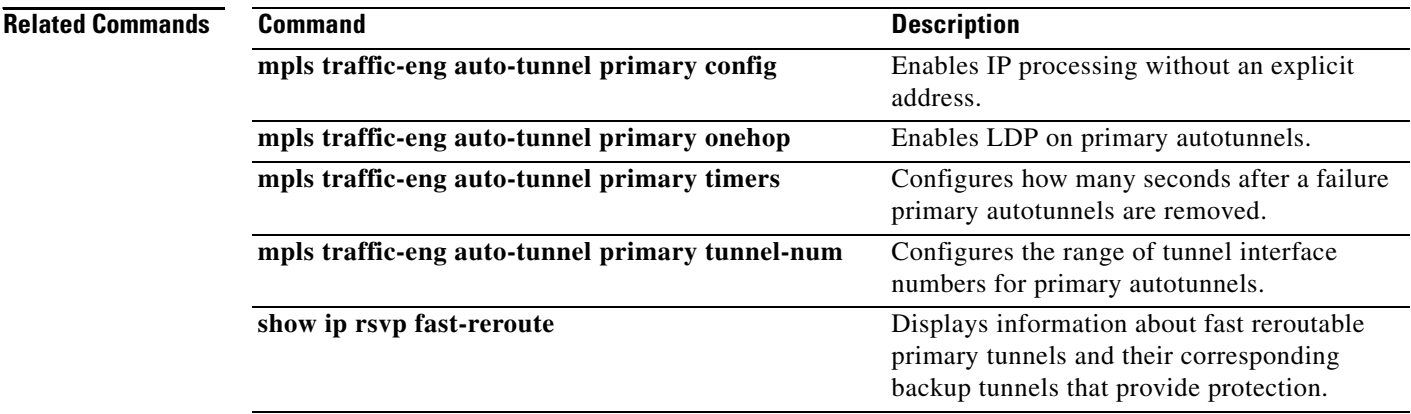

### **mpls traffic-eng auto-tunnel primary timers**

To configure how many seconds after a failure primary autotunnels are removed, use the **mpls traffic-eng auto-tunnel primary timers** command in global configuration mode. To disable this configuration, use the **no** form of this command.

**mpls traffic-eng auto-tunnel primary timers removal rerouted** *sec*

**no mpls traffic-eng auto-tunnel primary timers removal rerouted** *sec*

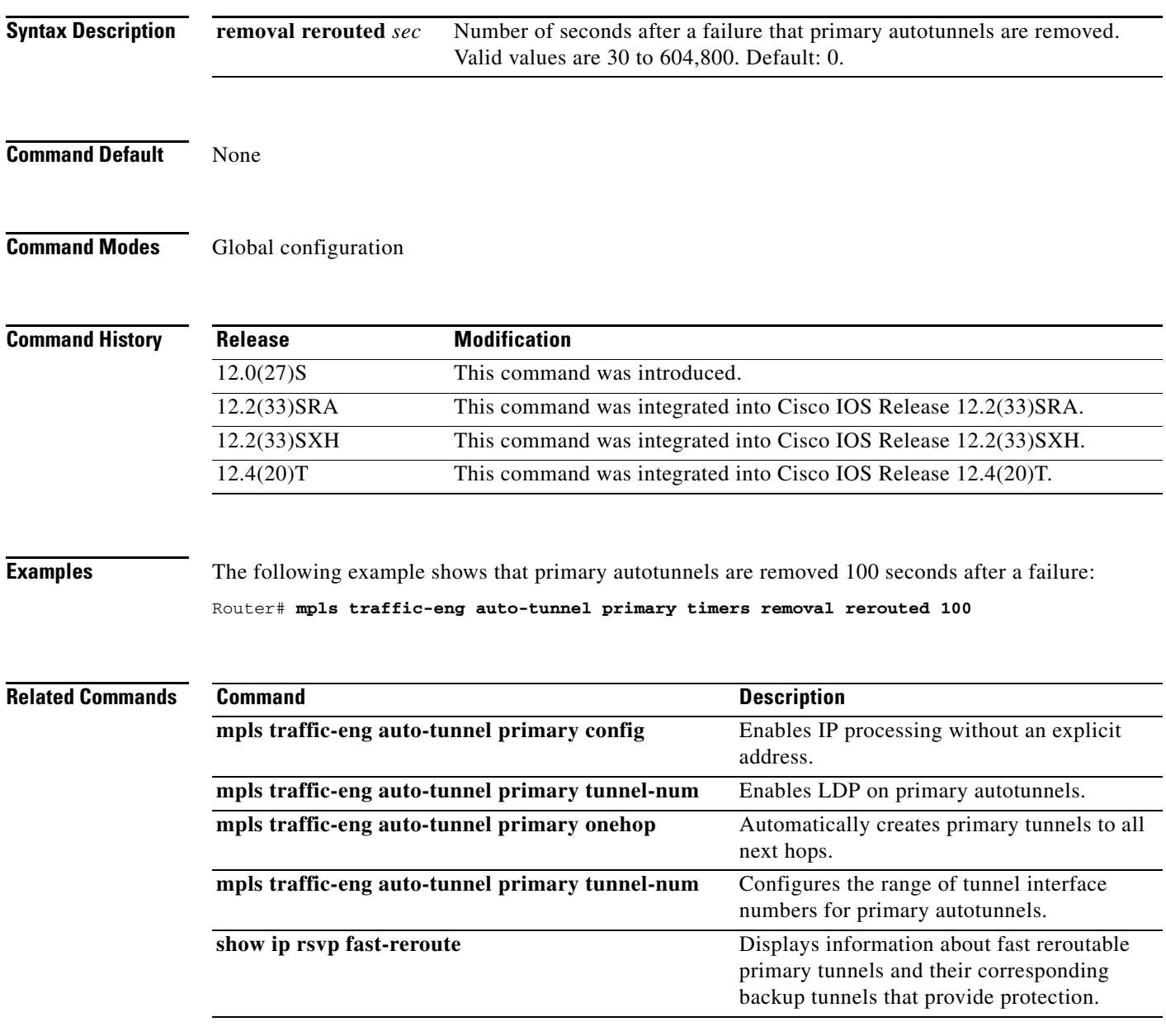

### **mpls traffic-eng auto-tunnel primary tunnel-num**

To configure the range of tunnel interface numbers for primary autotunnels, use the **mpls traffic-eng auto-tunnel primary tunnel-num** command in global configuration mode. To disable this configuration, use the **no** form of this command.

**mpls traffic-eng auto-tunnel primary tunnel-num** [**min** *num*] [**max** *num*]

**no mpls traffic-eng auto-tunnel primary tunnel-num** [**min** *num*] [**max** *num*]

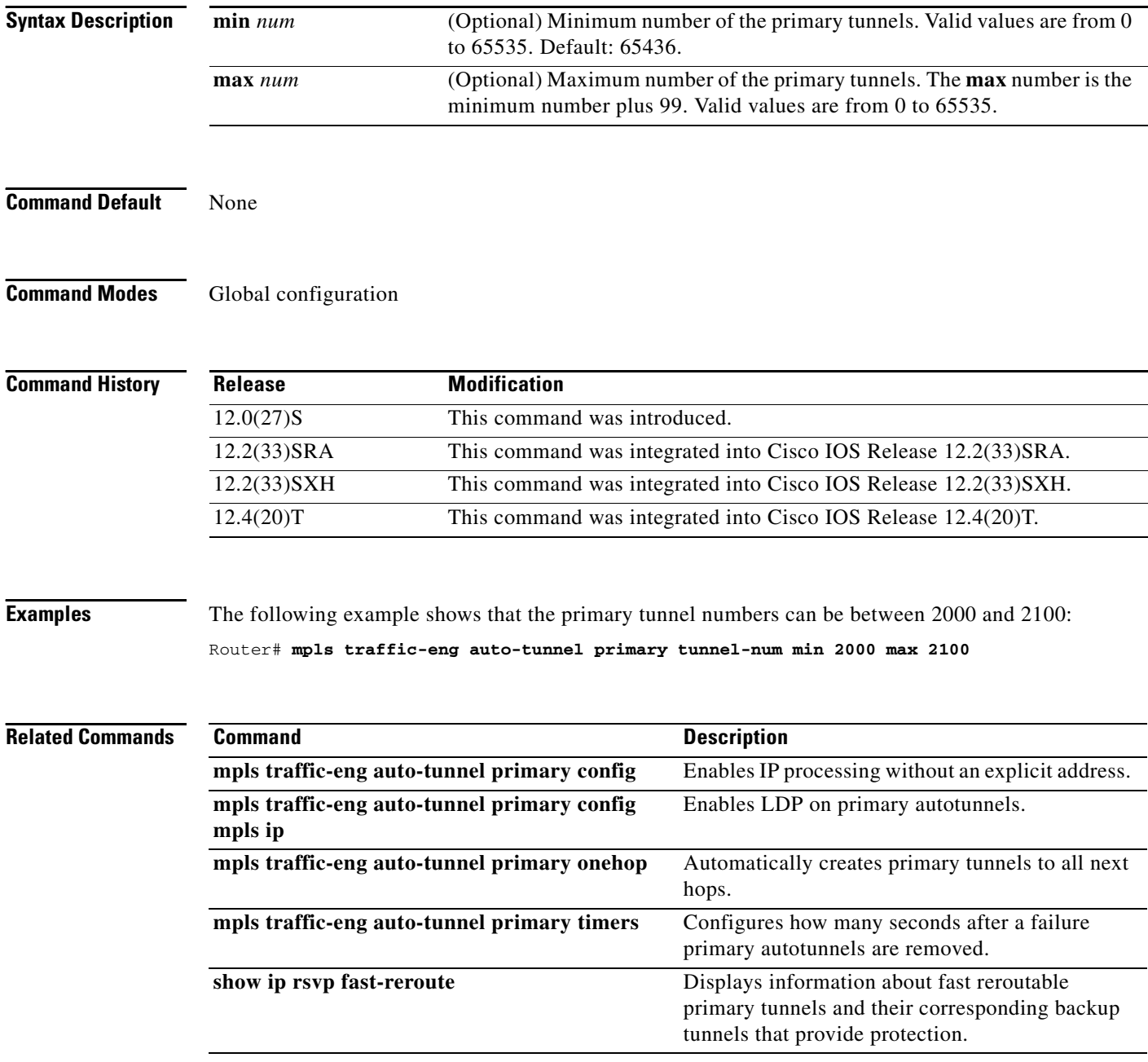

# **mpls traffic-eng backup-path**

To assign one or more backup tunnels to a protected interface, use the **mpls traffic-eng backup-path**  command in interface configuration mode.

**mpls traffic-eng backup-path tunnel***tunnel-id* 

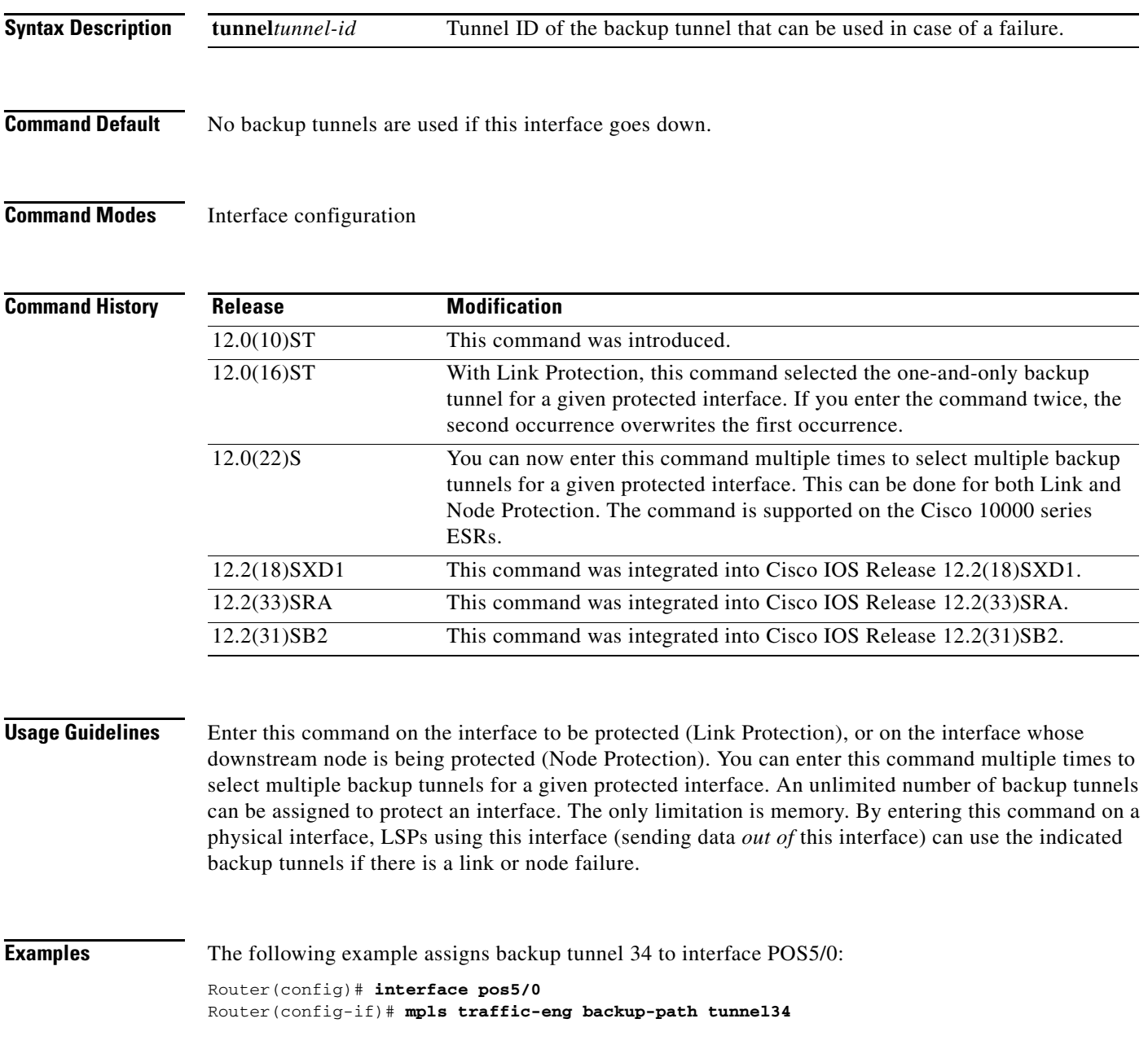

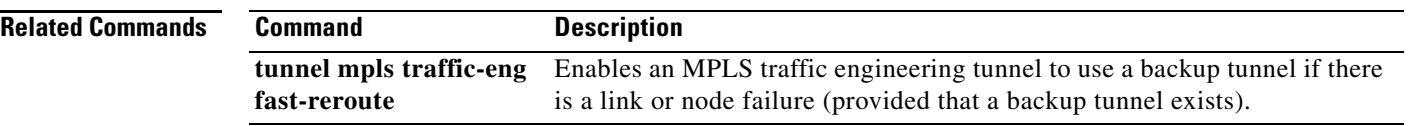

 $\mathbf I$ 

### **mpls traffic-eng backup-path tunnel**

To configure the physical interface to use a backup tunnel in the event of a detected failure on that interface, use the **mpls traffic-eng backup-path tunnel** command in interface configuration mode.

**mpls traffic-eng backup-path tunnel** *interface*

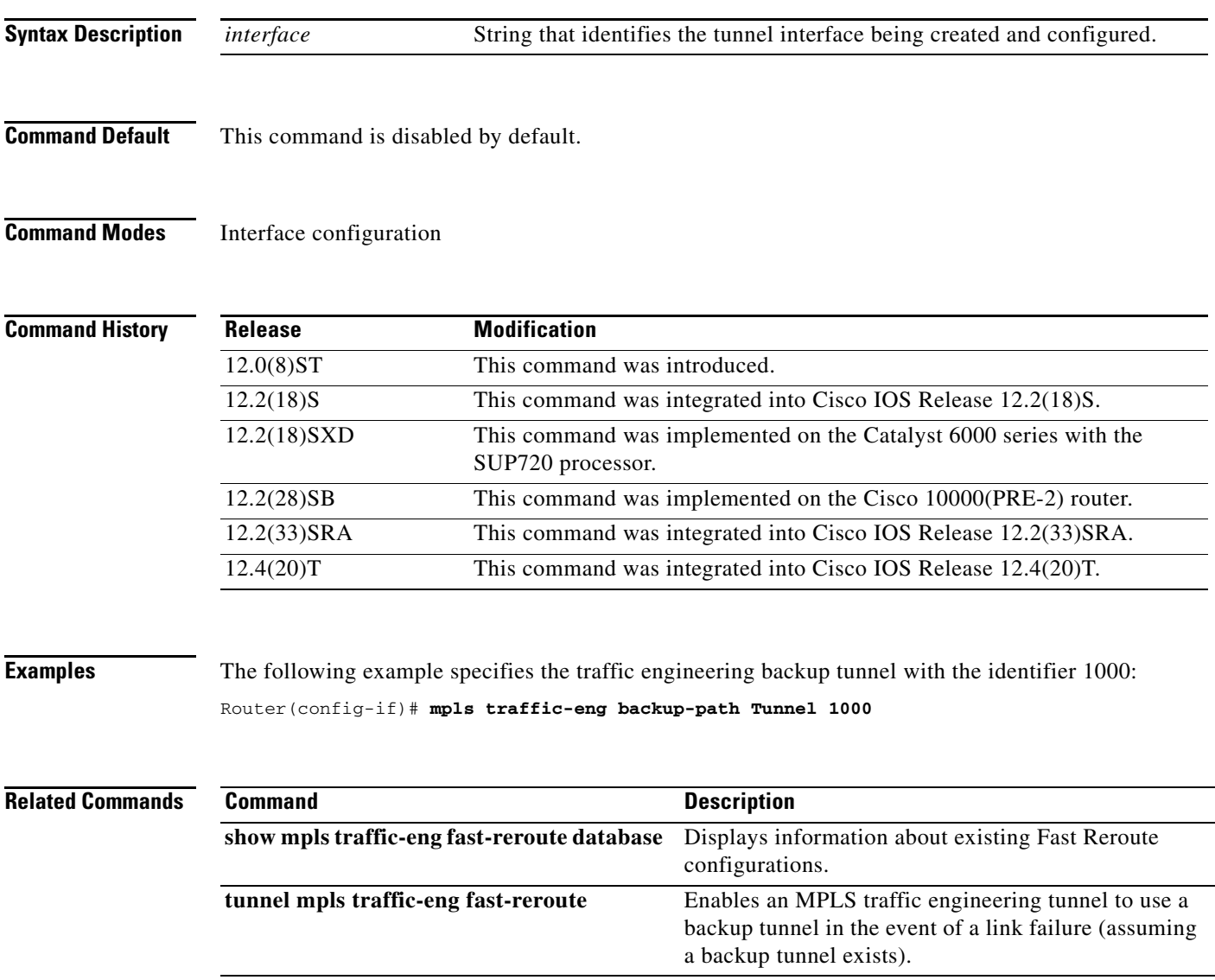

## **mpls traffic-eng ds-te bc-model**

To enable a Bandwidth Constraints Model to be used by a router in DiffServ-aware Traffic Engineering, use the **mpls traffic-eng ds-te bc-model** global configuration command. (Using the **no** form of this command selects the default model, which is the Russian Dolls Model.)

**mpls traffic-eng ds-te bc-model** [**rdm** | **mam]**

**no mpls traffic-eng ds-te bc-model** [ **rdm** | **mam ]**

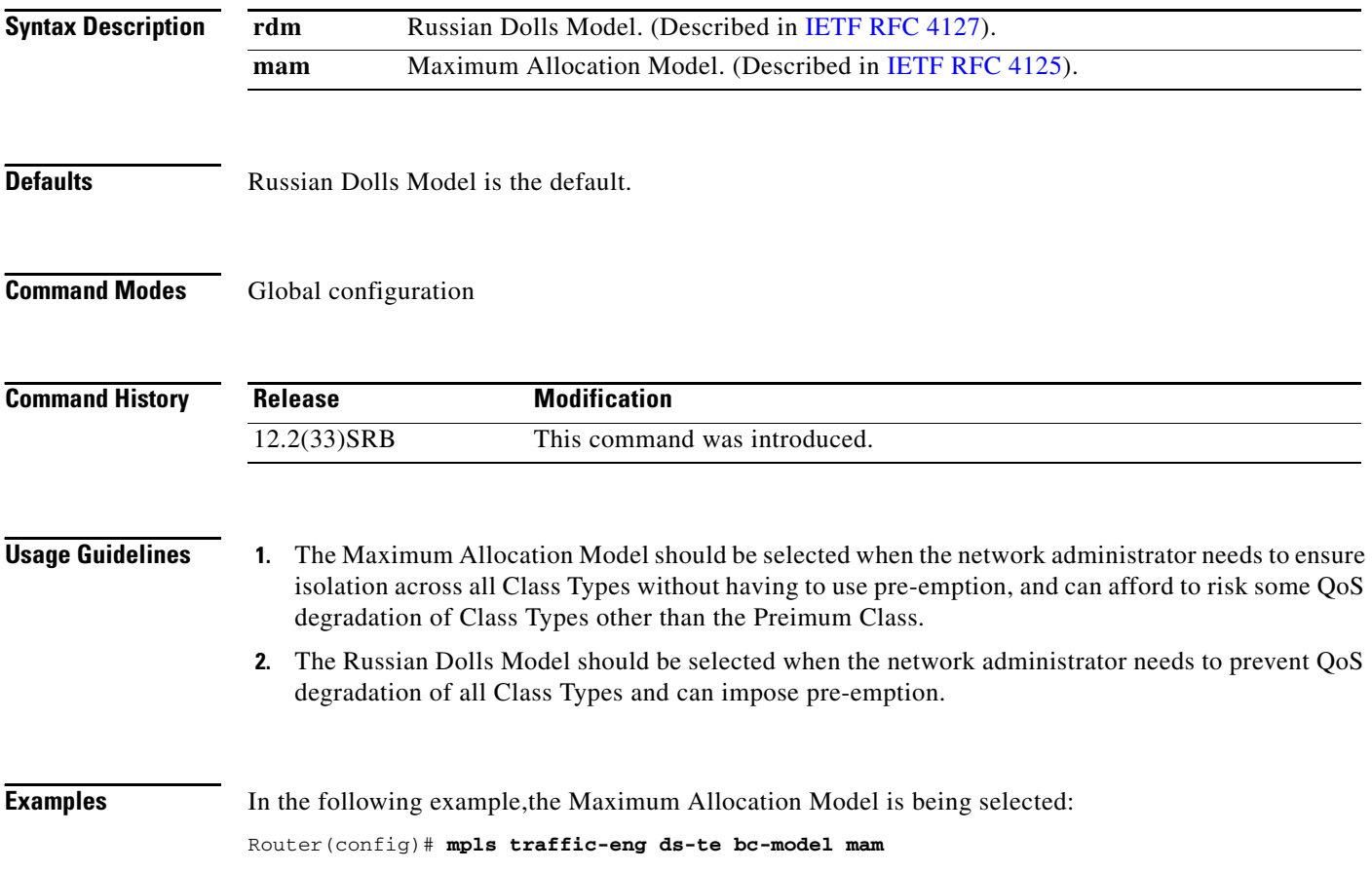

### **mpls traffic-eng ds-te mode**

To configure a router to enter DiffServ-aware Traffic Engineering modes which incorporate degrees of the IETF Standard, use the **mpls traffic-eng ds-te mode** global configuration command. Use the **no** form of this command to return the router to the pre-IETF-Standard mode.

**mpls traffic-eng ds-te mode** [**migration** | **ietf]**

**no mpls traffic-eng ds-te mode** [**migration** | **ietf ]**

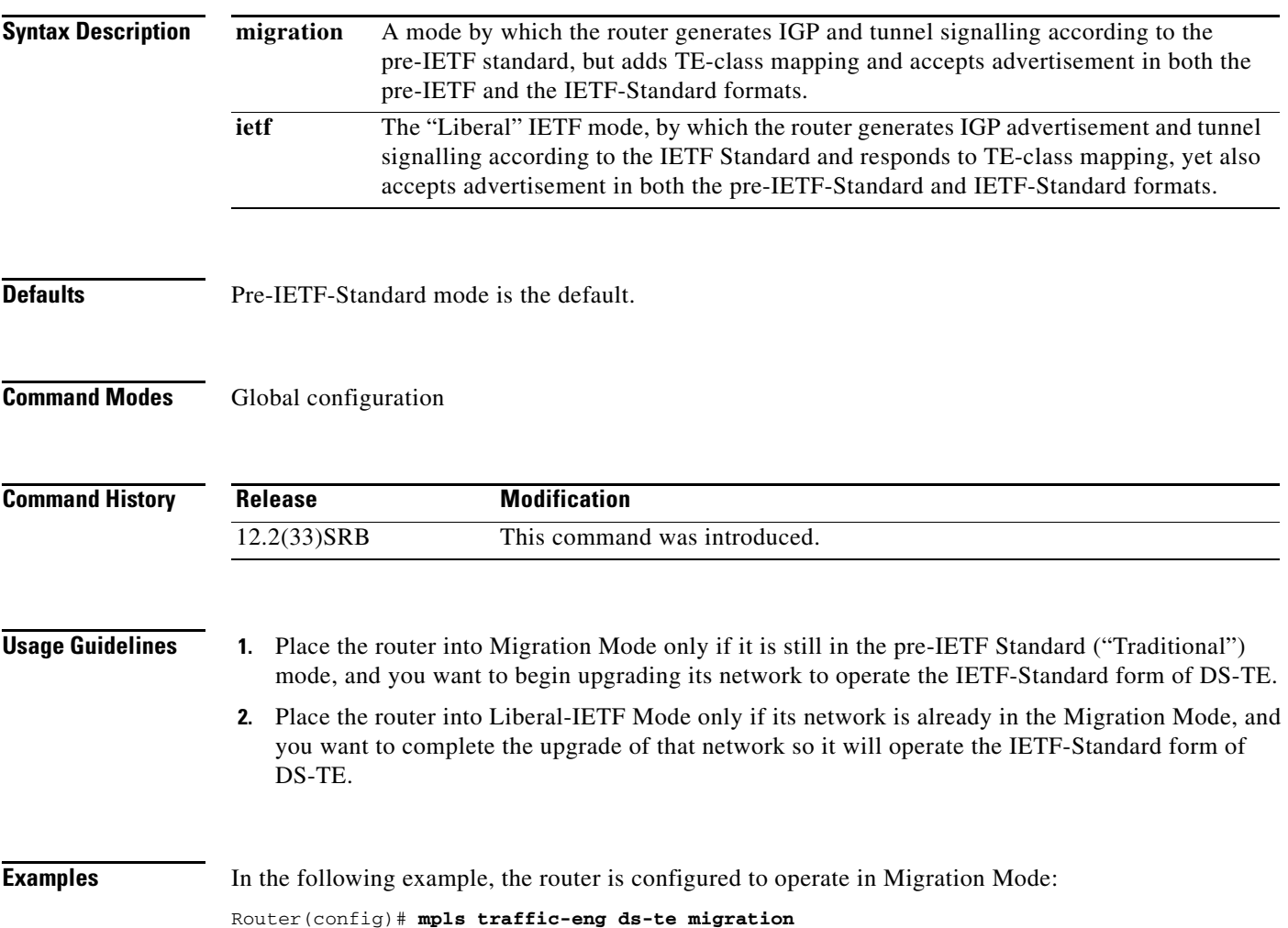

### **mpls traffic-eng fast-reroute backup-prot-preemption**

To change the backup protection preemption algorithm to minimize the amount of bandwidth that is wasted, use the **mpls traffic-eng fast-reroute backup-prot-preemption** command in global configuration mode. To use the default algorithm of minimizing the number of label-switched paths (LSPs) that are demoted, use the **no** form of this command.

**mpls traffic-eng fast-reroute backup-prot-preemption** [**optimize-bw**]

**no mpls traffic-eng fast-reroute backup-prot-preemption** 

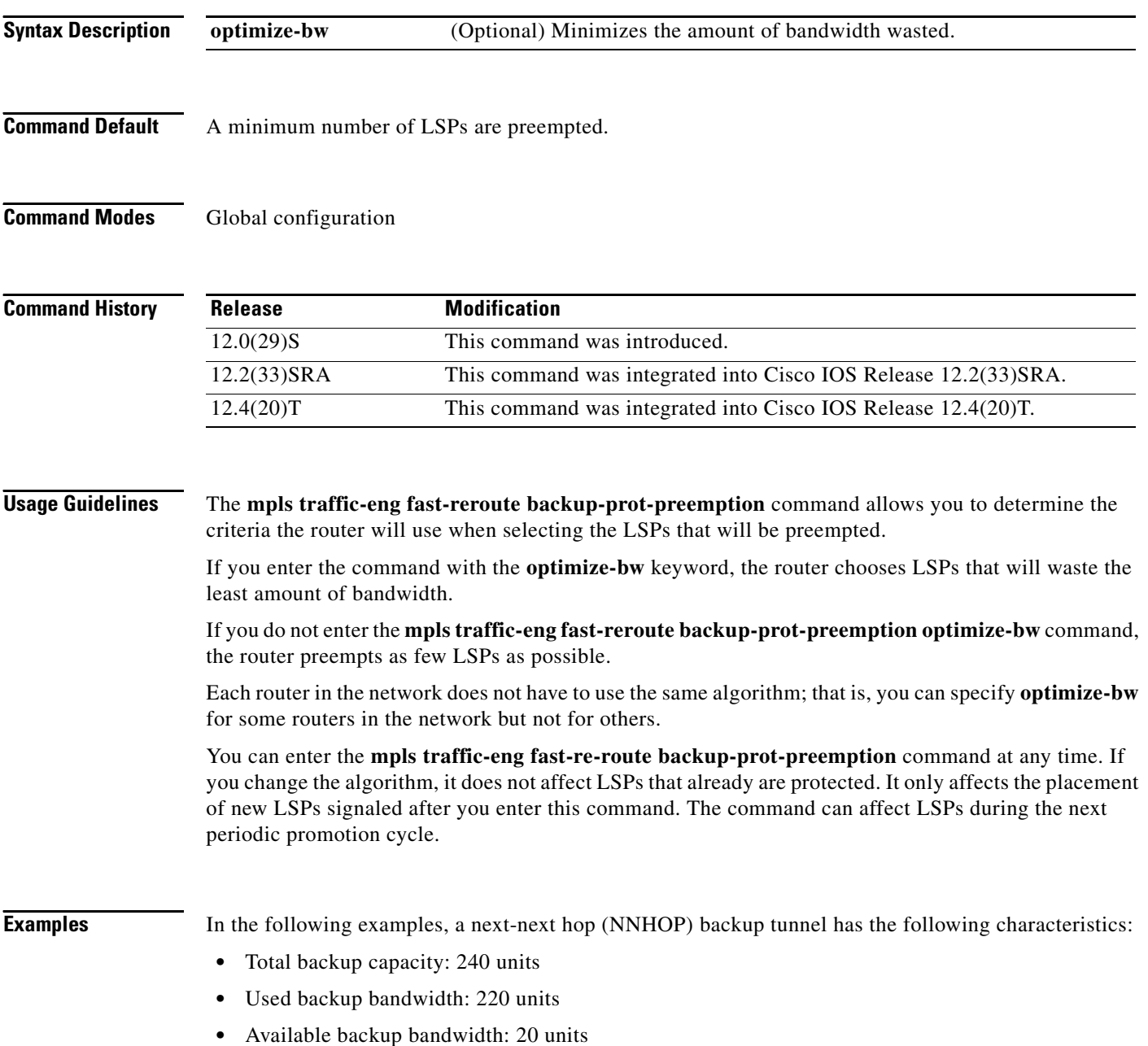

The backup tunnel currently is protecting LSP1 through LSP5, which have the following bandwidth, and do not have backup bandwidth protection (that is, the "bandwidth protection desired" bit was not set via the **tunnel mpls traffic-eng fast-reroute** command):

- **•** LSP1: 10 units
- **•** LSP2: 20 units
- **•** LSP3: 30 units
- **•** LSP4: 60 units
- **•** LSP5: 100 units

As shown, LSP1 through LSP5 use 220 units of bandwidth.

LSP6 has backup bandwidth protection and needs 95 units of bandwidth. Twenty units of bandwidth are available, so 75 more units of bandwidth are needed.

In the following example, backup bandwidth protection is enabled and the amount of wasted bandwidth is minimized:

Router(config)# **mpls traffic-eng fast-reroute backup-prot-preemption optimize-bw**

LSP2 and LS4 are preempted so that the least amount of bandwidth is wasted.

In the following example, backup protection preemption is enabled and the number of preempted LSPs is minimized:

Router(config)# **no mpls traffic-eng fast-reroute backup-prot-preemption** 

The router selects the LSP whose bandwidth is next-greater than the required bandwidth. Therefore, the router picks LSP5 because it has the next larger amount of bandwidth over 75. One LSP is demoted. and 25 units of bandwidth are wasted.

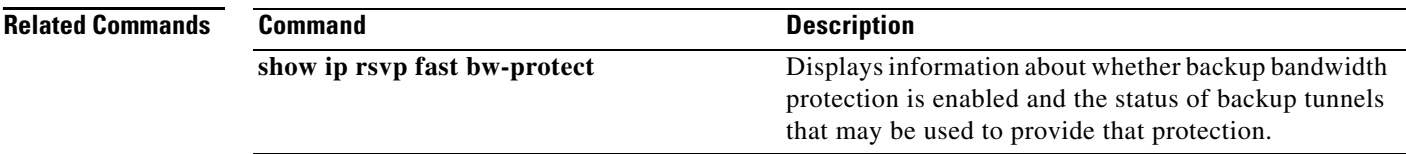

### **mpls traffic-eng fast-reroute promote**

To configure the router to assign new or more efficient backup Multiprotocol Label Switching traffic engineering (MPLS-TE) tunnels to protect MPLS-TE tunnels, use the **mpls traffic-eng fast-reroute promote** command in privileged EXEC mode.

### **mpls traffic-eng fast-reroute promote**

- **Syntax Description** This command has no arguments or keywords.
- **Command Default** No MPLS-TE backup tunnels are assigned.
- **Command Modes** Privileged EXEC (#)

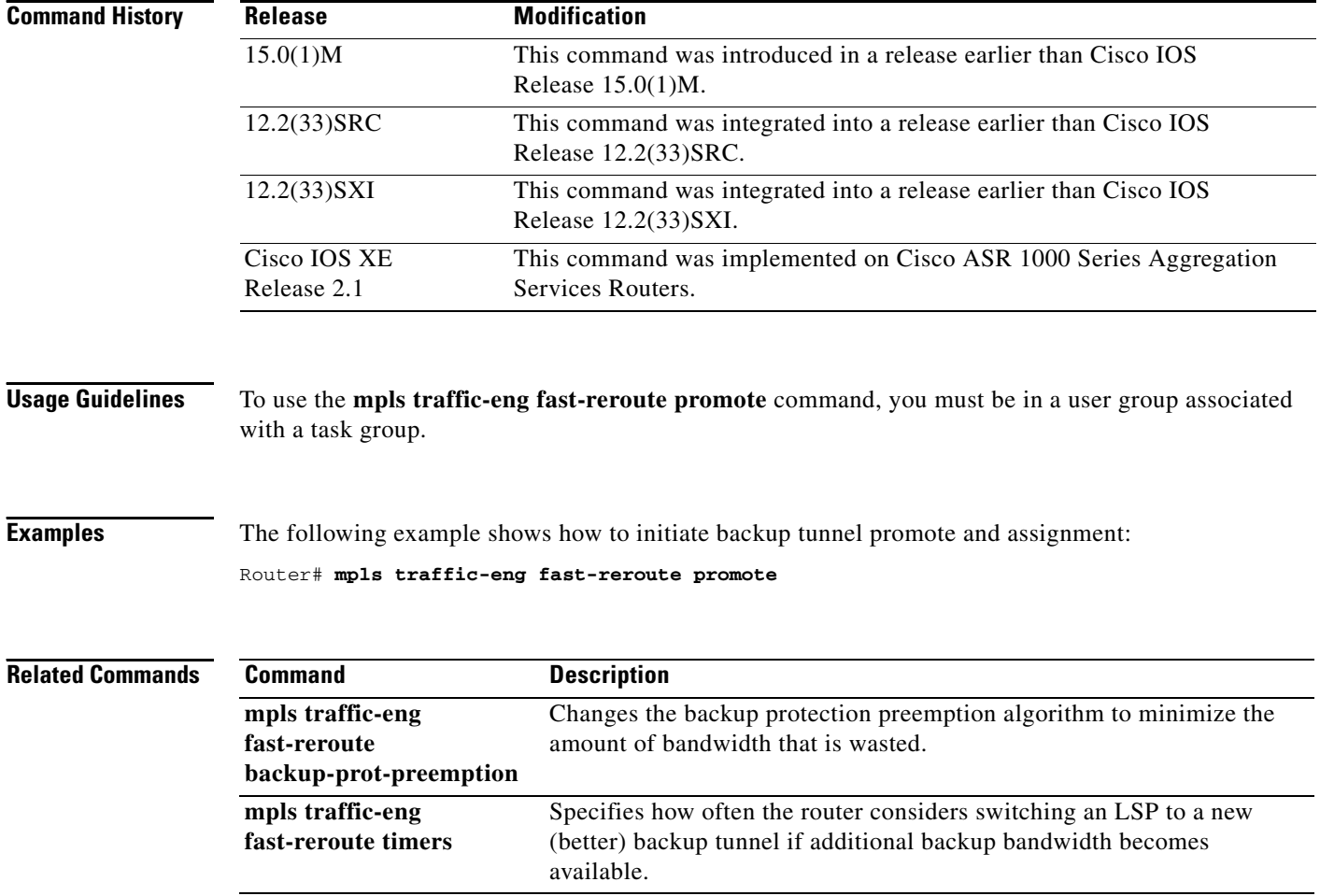

# **mpls traffic-eng fast-reroute timers**

To specify how often the router considers switching a label switched path (LSP) to a new (better) backup tunnel if additional backup bandwidth becomes available, use the **mpls traffic-eng fast-reroute timers**  command in global configuration mode. To disable this timer, set the seconds value to zero or use the **no** form of this command.

**mpls traffic-eng fast-reroute timers** [**promotion** *seconds*]

**no mpls traffic-eng fast-reroute timers**

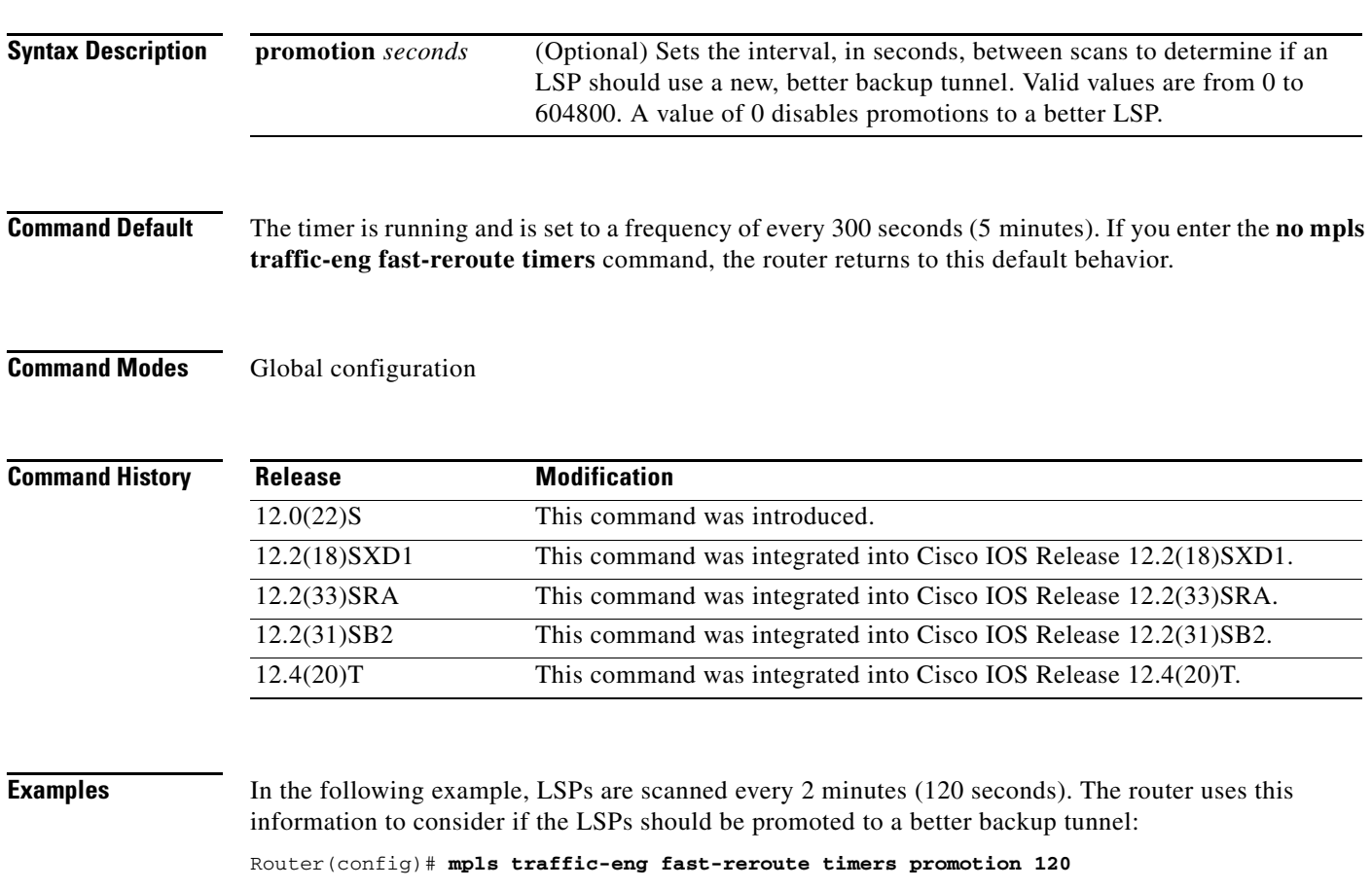

### **mpls traffic-eng flooding thresholds**

To set a reserved bandwidth thresholds for a link, use the **mpls traffic-eng flooding thresholds** command in interface configuration mode. To return to the default settings, use the **no** form of this command.

**mpls traffic-eng flooding thresholds** {**down** | **up**} *percent* [*percent* ...]

**no mpls traffic-eng flooding thresholds** {**down** | **up**}

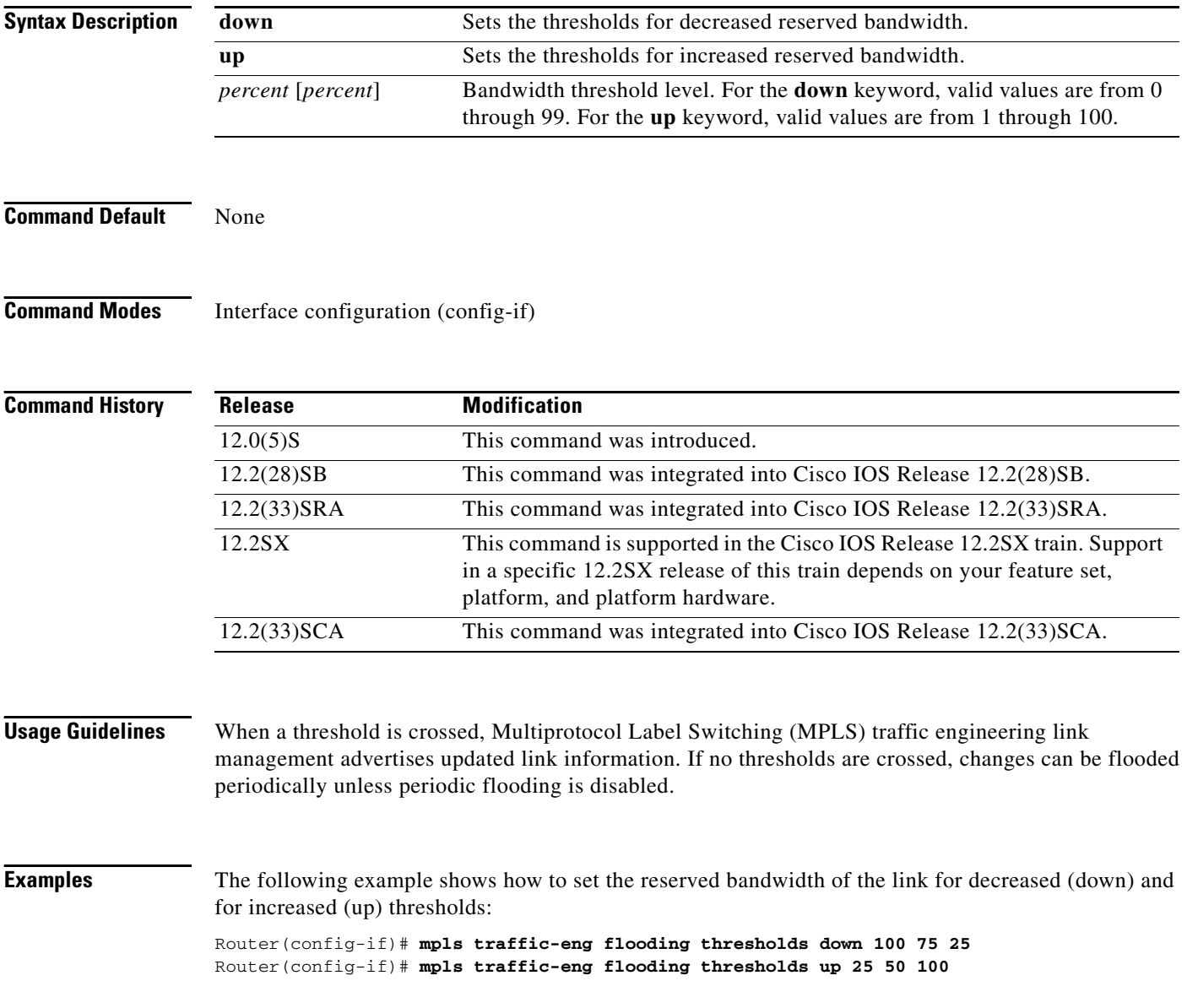

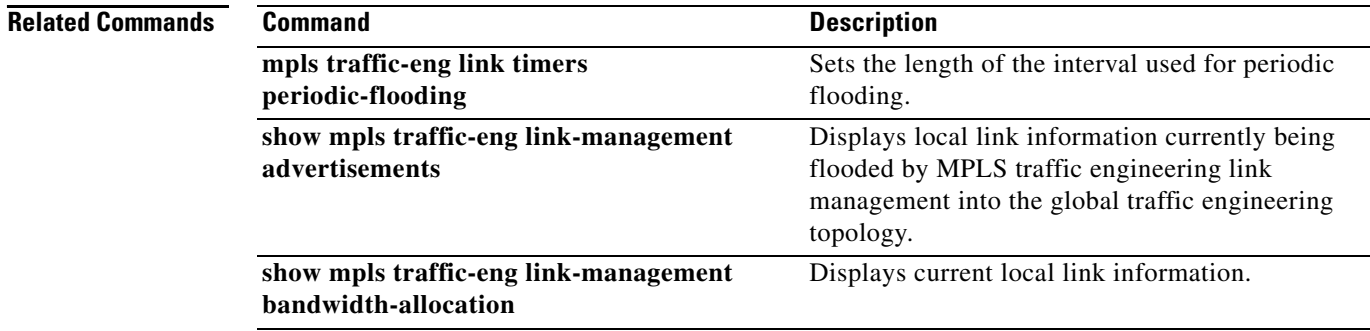

 $\mathcal{L}_{\mathcal{A}}$ 

### **mpls traffic-eng interface**

To enable Multiprotocol Label Switching (MPLS) Traffic Engineering (TE) link-state advertisement (LSA) for an interface to be advertised into the Open Shortest Path First (OSPF) area 0, use the **mpls traffic-eng interface** command in router configuration mode. To restore the setting of the MPLS TE LSA to the same area as the router LSA, use the **no** form of this command.

**mpls traffic-eng interface** *interface* **area 0**

**no mpls traffic-eng interface** *interface* **area 0**

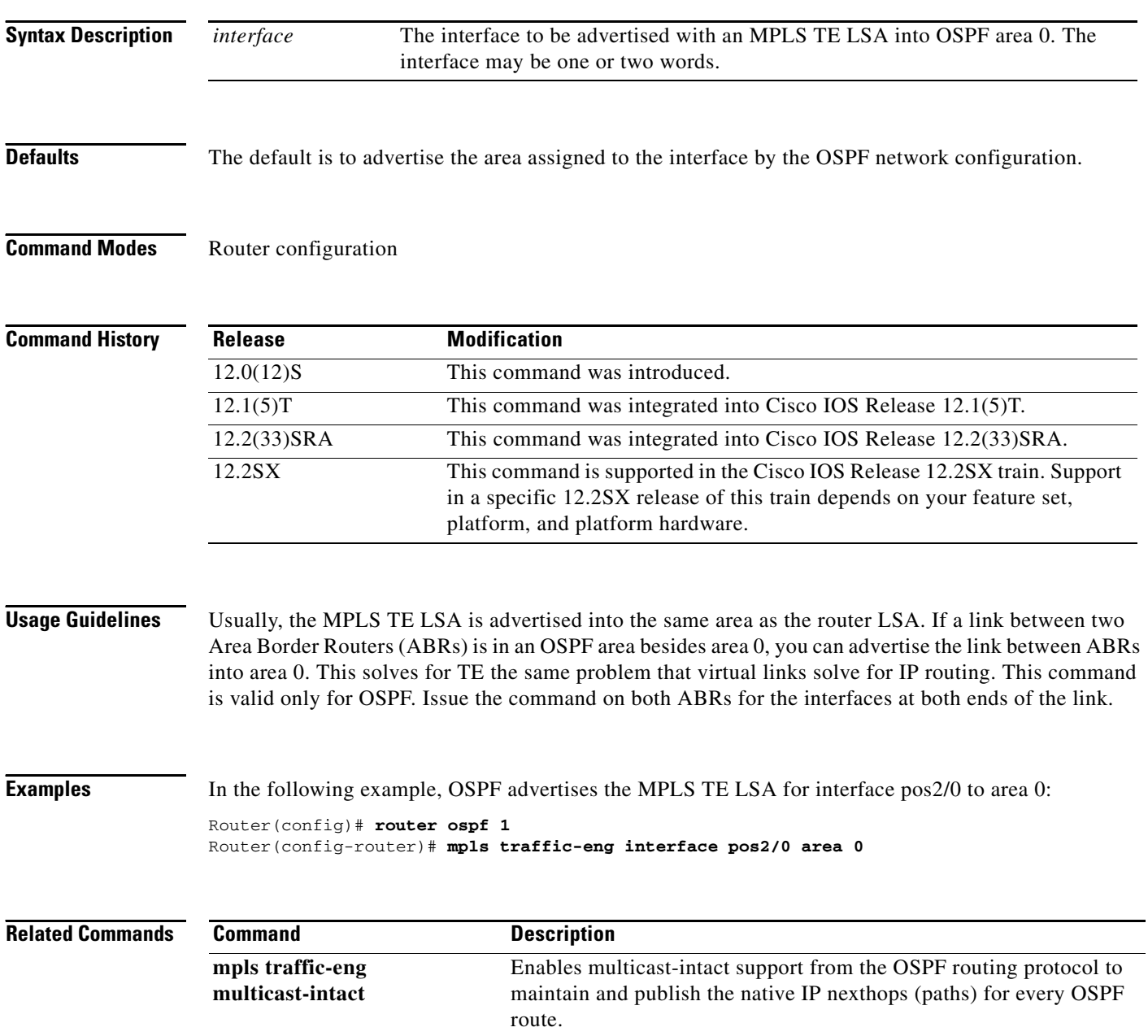

### **mpls traffic-eng link timers bandwidth-hold**

To set the length of time that bandwidth is held for a Resource Reservation Protocol (RSVP) PATH (Set Up) message while waiting for the corresponding RSVP RESV message to come back, use the **mpls traffic-eng link timers bandwidth-hold** command in global configuration mode.

**mpls traffic-eng link timers bandwidth-hold** *hold-time*

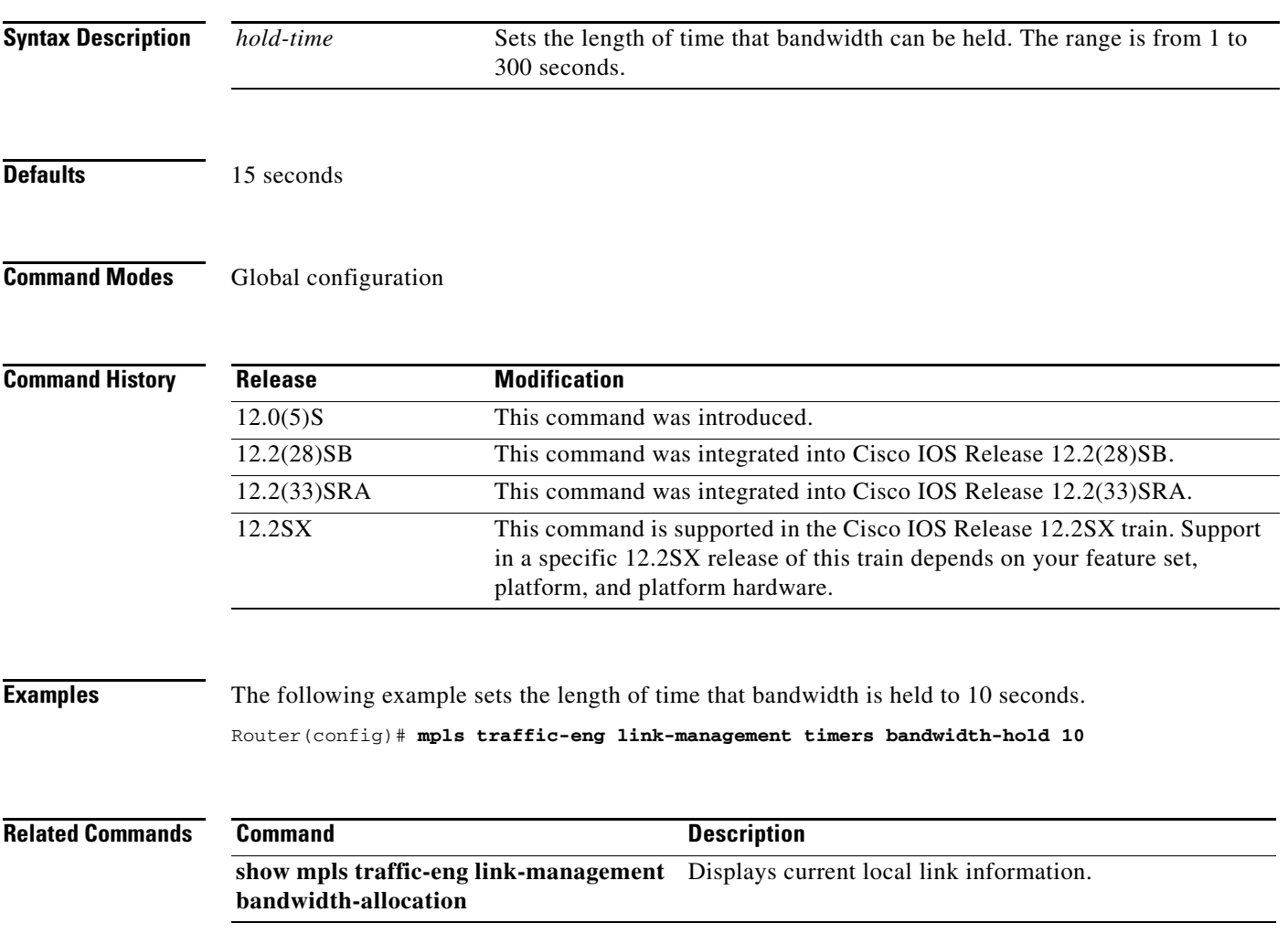

# **mpls traffic-eng link timers periodic-flooding**

To set the length of the interval used for periodic flooding, use the **mpls traffic-eng link timers periodic-flooding** command in global configuration mode.

### **mpls traffic-eng link timers periodic-flooding** *interval*

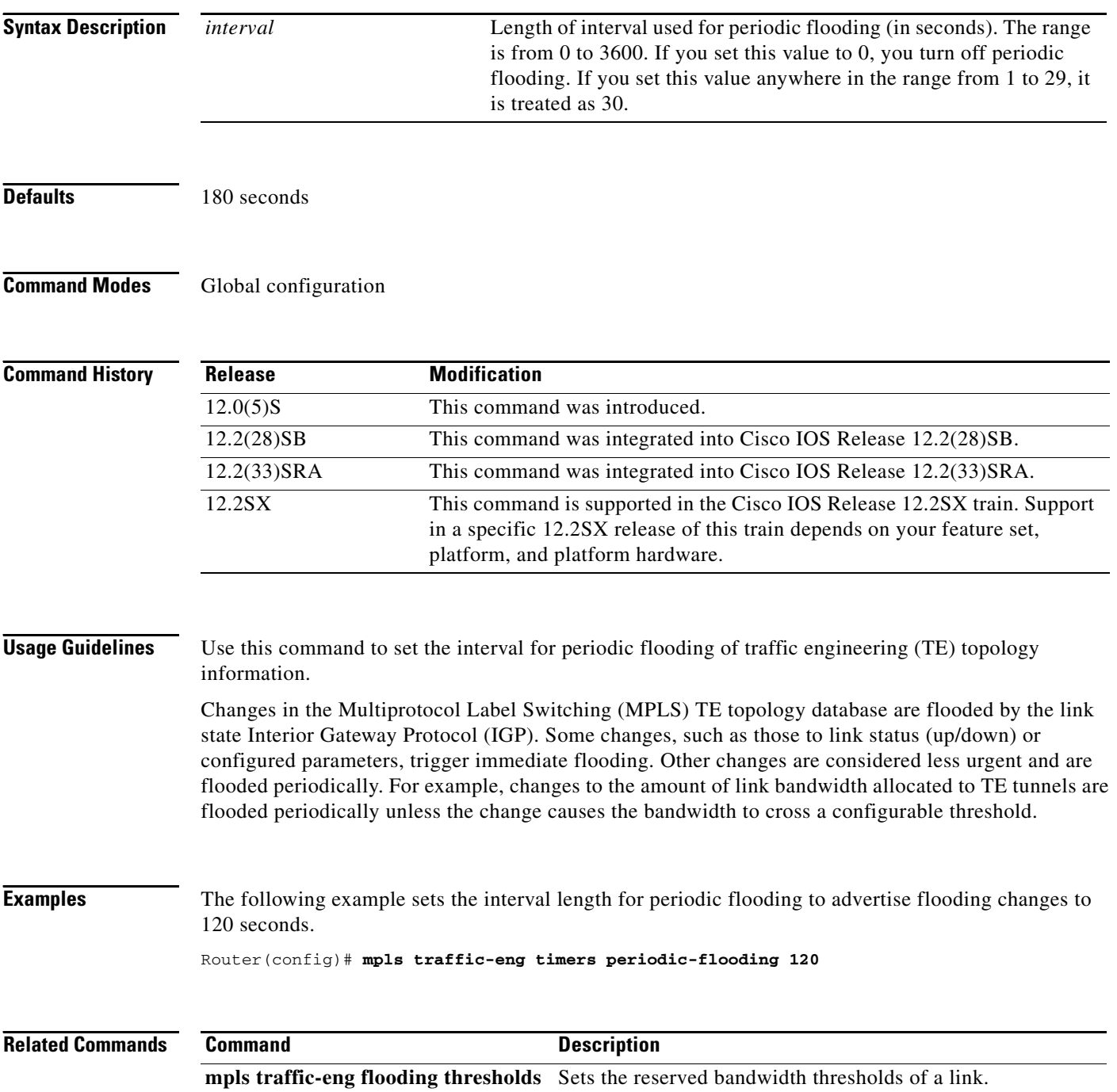

 $\overline{\phantom{a}}$ 

### **mpls traffic-eng link-management timers bandwidth-hold**

To set the length of time that bandwidth is held for an RSVP path (setup) message while you wait for the corresponding RSVP Resv message to come back, use the **mpls traffic-eng link-management timers bandwidth-hold** command in global configuration mode. To disable this function, use the **no** form of this command.

**mpls traffic-eng link-management timers bandwidth-hold** *hold-time* 

**no mpls traffic-eng link-management timers bandwidth-hold**

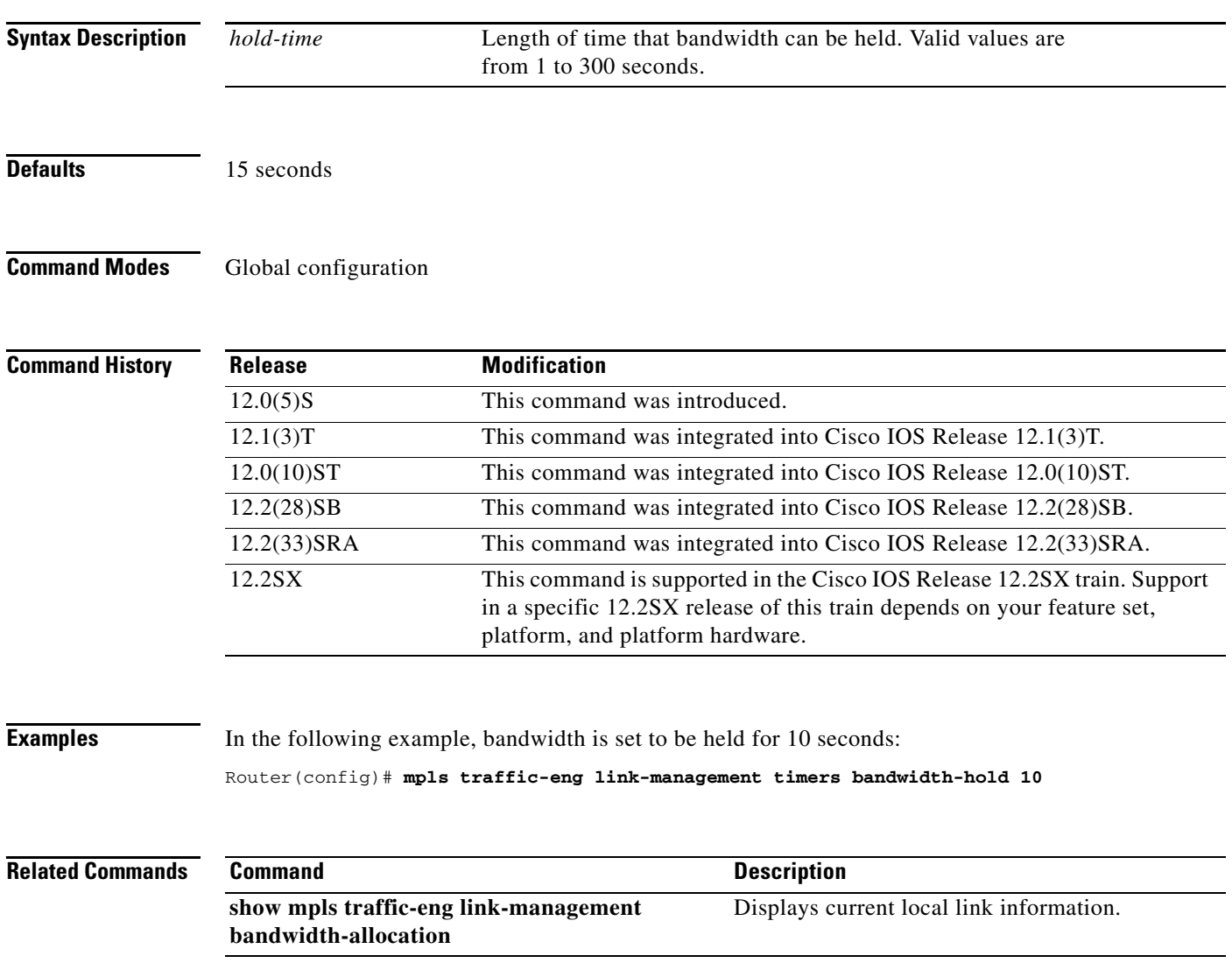

## **mpls traffic-eng link-management timers periodic-flooding**

To set the length of the interval for periodic flooding, use the **mpls traffic-eng link-management timers periodic-flooding** command in global configuration mode. To disable the specified interval length for periodic flooding, use the **no** form of this command.

**mpls traffic-eng link-management timers periodic-flooding** *interval* 

### **no mpls traffic-eng link-management timers periodic-flooding**

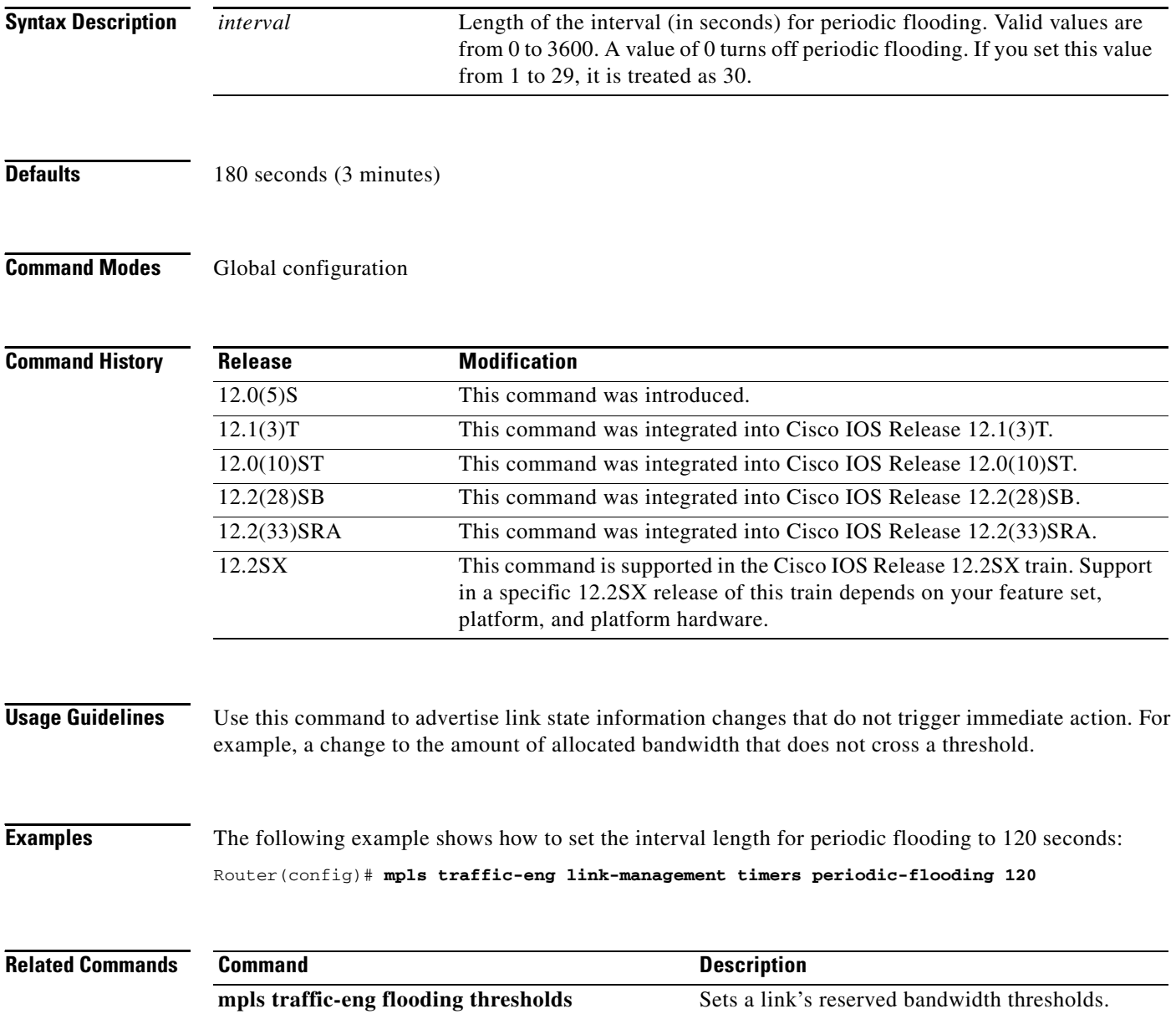

## **mpls traffic-eng logging lsp**

To log certain traffic engineering label switched path (LSP) events, use the **mpls traffic-eng logging lsp** command in global configuration mode. To disable logging of LSP events, use the **no** form of this command.

**mpls traffic-eng logging lsp** {**path-errors** | **reservation-errors** | **preemption** | **setups** | **teardowns**} [*acl-number*]

**no mpls traffic-eng logging lsp** {**path-errors** | **reservation-errors** | **preemption** | **setups** | **teardowns**} [*acl-number*]

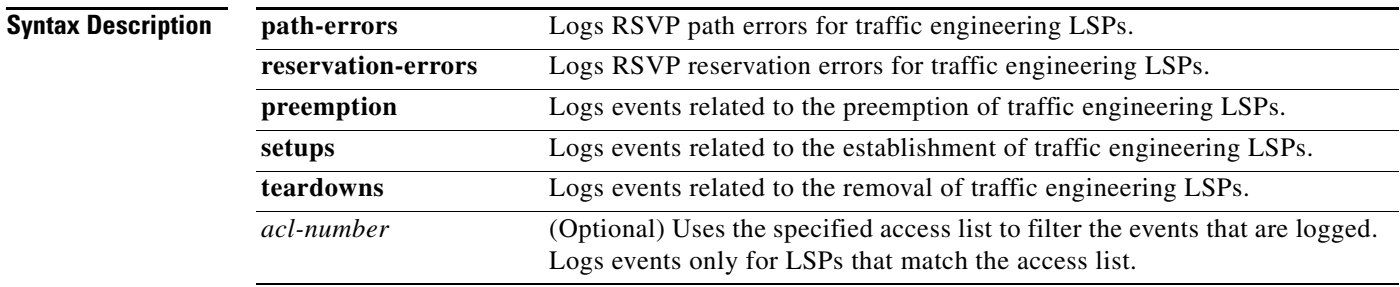

**Defaults** Logging of LSP events is disabled.

**Command Modes** Global configuration

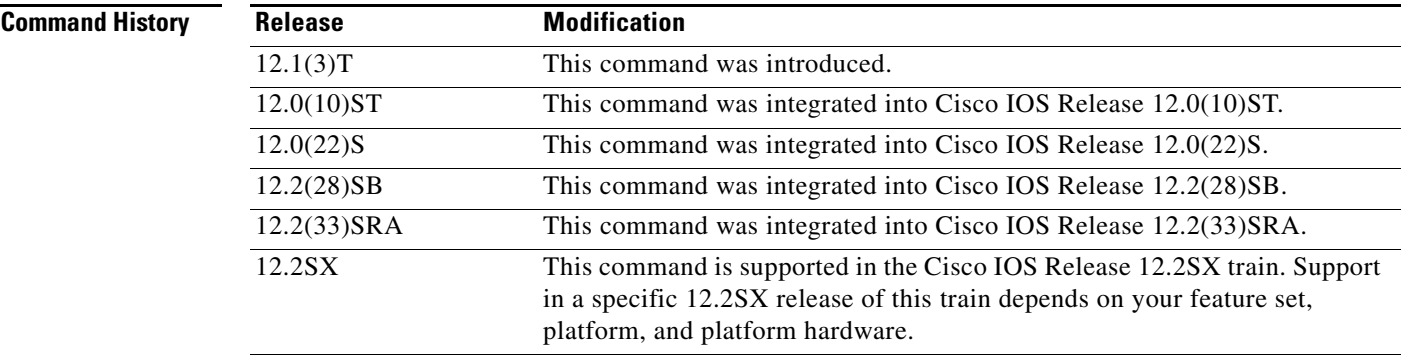

**Examples** The following example shows how to log path errors for LSPs that match access list 3: Router(config)# **mpls traffic-eng logging lsp path-errors 3**

### **Related Commands**

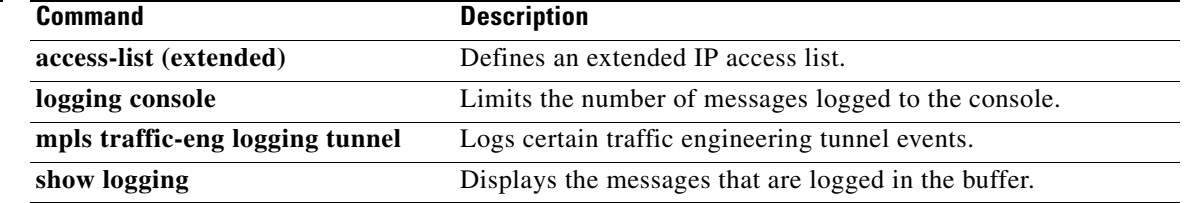

 $\mathbf I$ 

# **mpls traffic-eng logging tunnel**

To log certain traffic engineering tunnel events, use the **mpls traffic-eng logging tunnel** command in global configuration mode. To disable logging of traffic engineering tunnel events, use the **no** form of this command.

**mpls traffic-eng logging tunnel lsp-selection** [*acl-number*]

**no mpls traffic-eng logging tunnel lsp-selection** [*acl-number*]

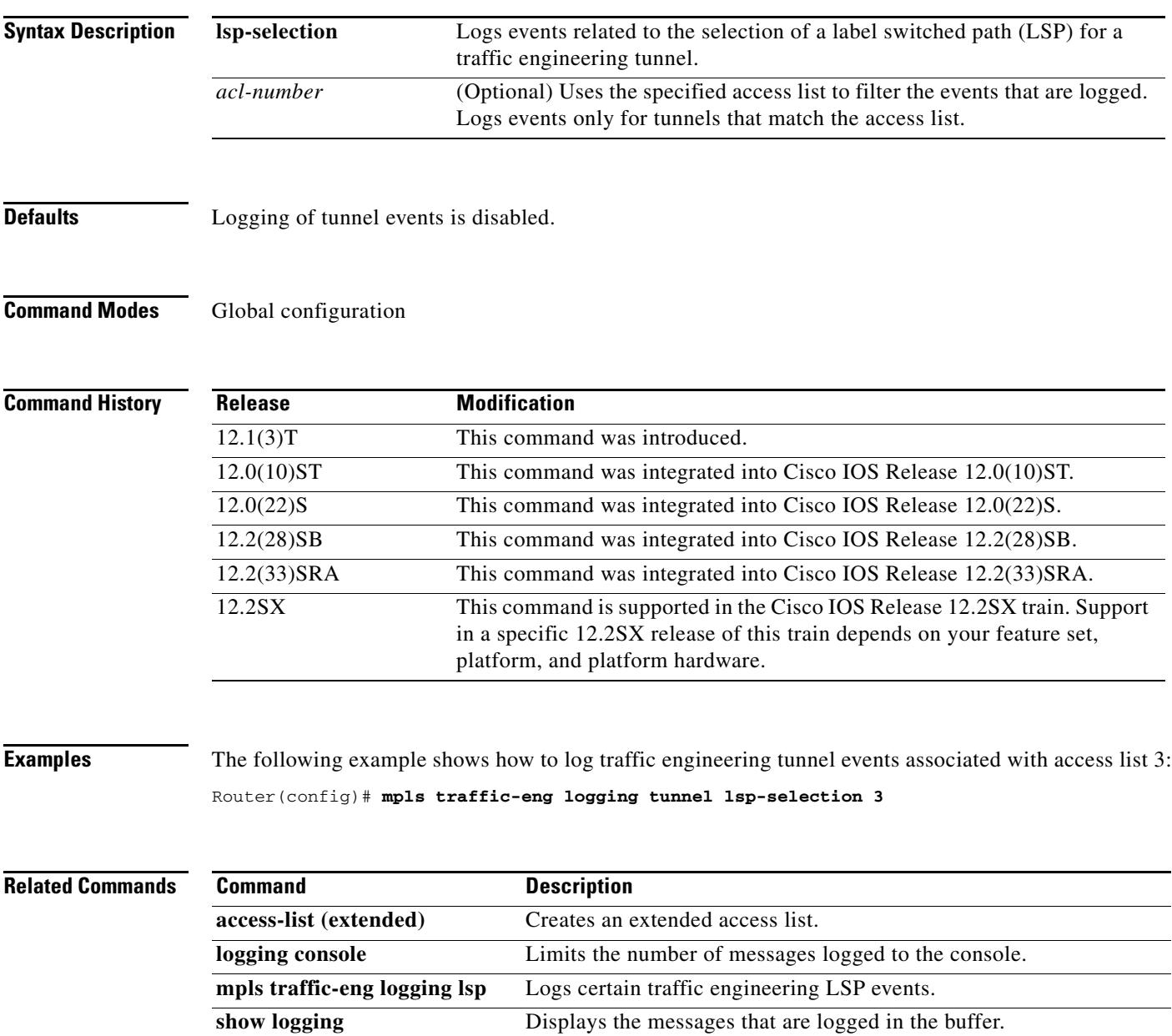

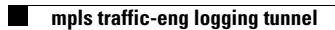

 $\overline{\phantom{a}}$